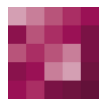

# First Spirit<sup>TM</sup> Unlock Your Content

### **Release-Notes FirstSpirit™ 2018-12**

#### **Status VERÖFFENTLICHT**

Abteilung FS-Core

Copyright 2018 [e-Spirit AG](http://www.e-Spirit.com)

Dateiname Releasenotes 2018 12

**e-Spirit AG**

Stockholmer Allee 24 44269 Dortmund | Germany

T +49 231 . 477 77-0 F +49 231 . 477 77-499

[info@e-Spirit.com](mailto:info@e-Spirit.com) [www.e-Spirit.com](http://www.e-Spirit.com)

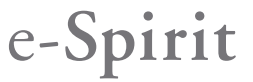

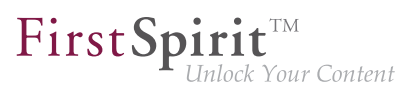

#### **Inhaltsverzeichnis**

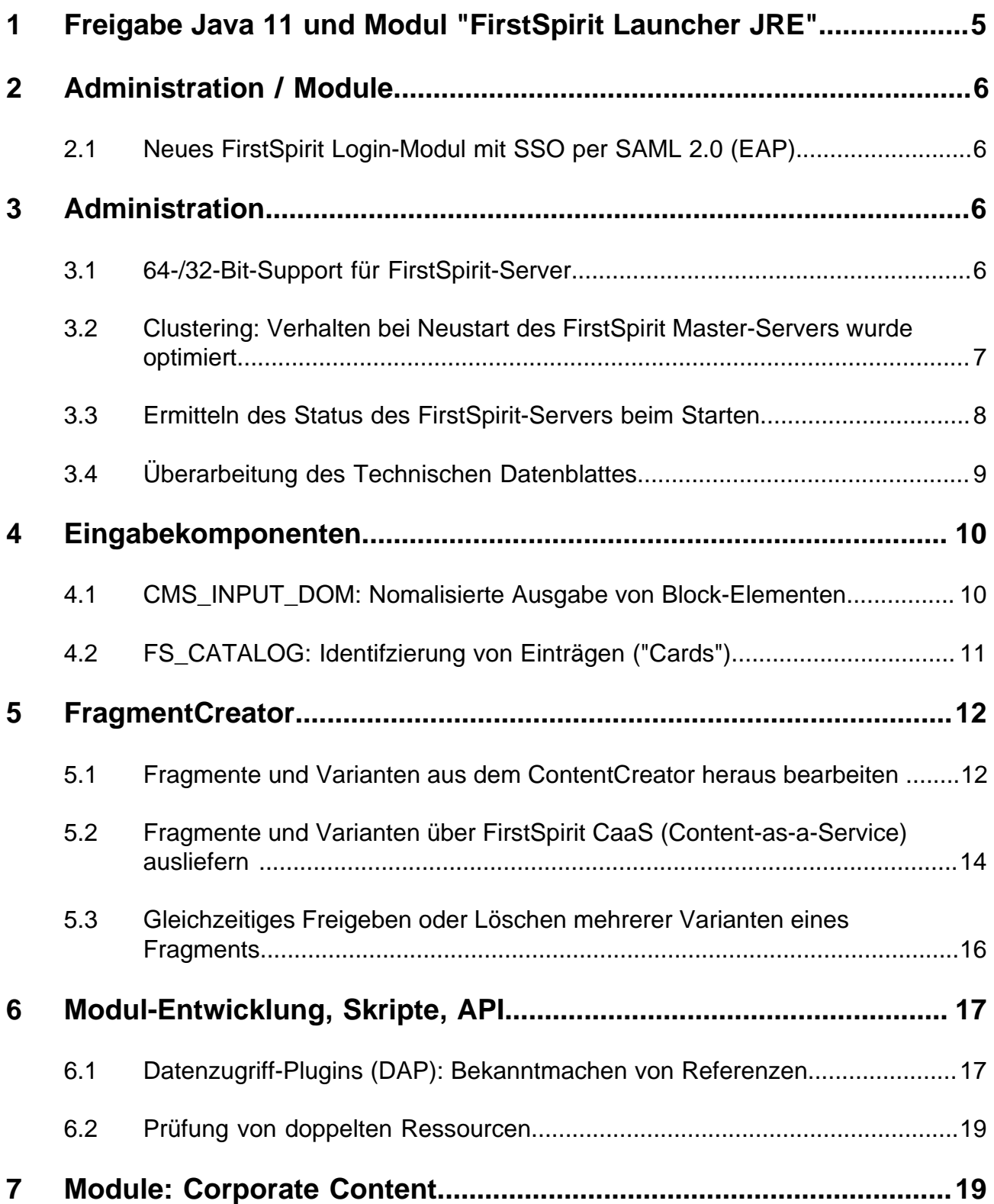

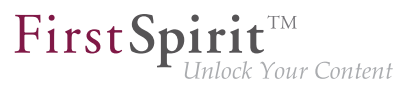

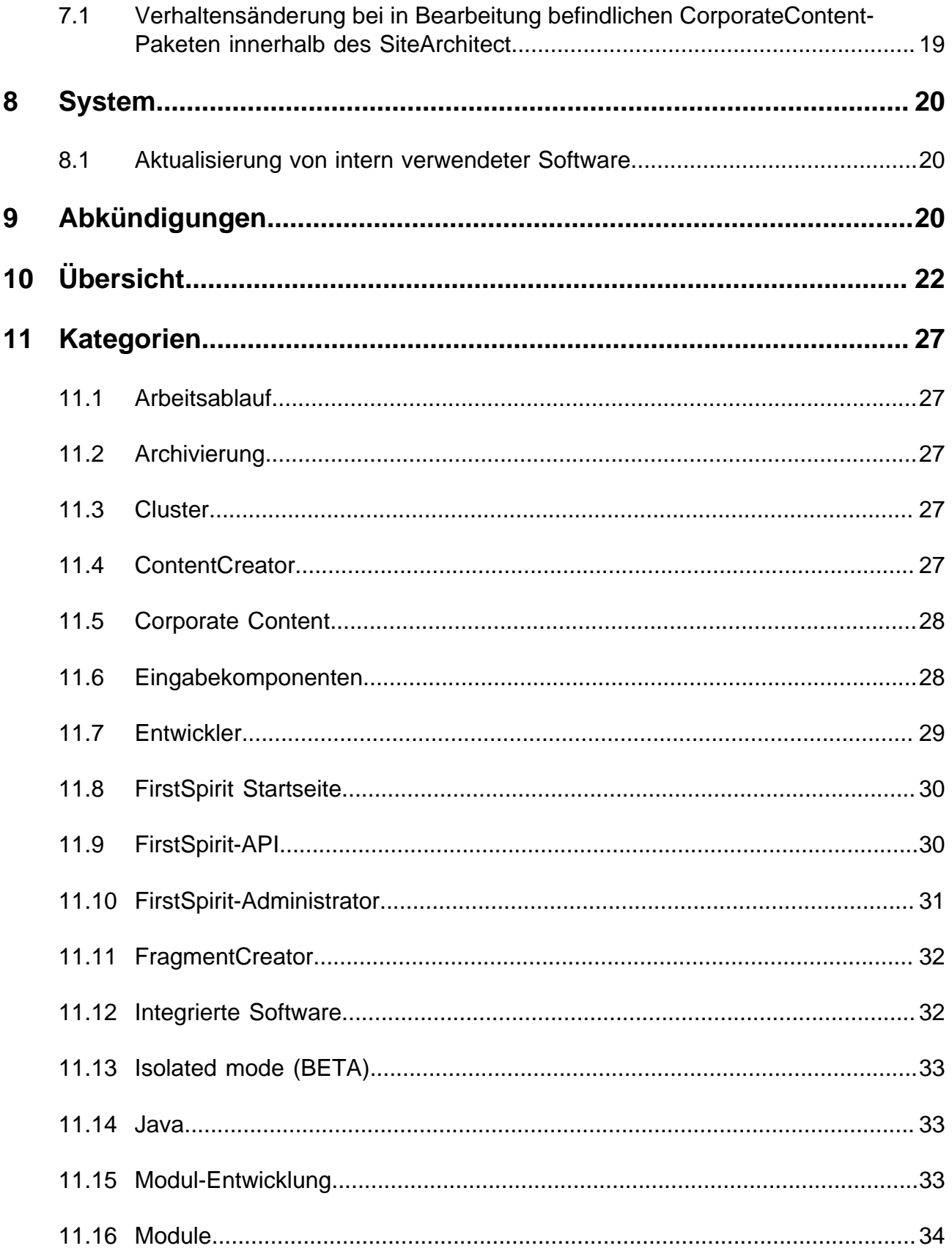

## $\textbf{FirstSplit}_{\textit{Unlock Your Content}}^{\textit{TM}}$

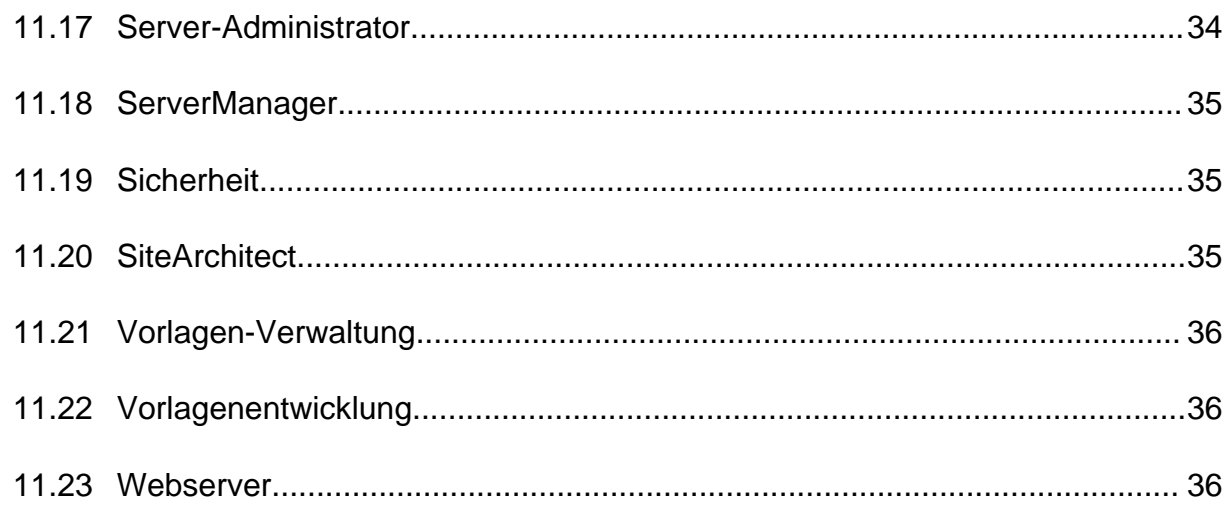

#### <span id="page-4-0"></span>**1 Freigabe Java 11 und Modul "FirstSpirit Launcher JRE"**

Java 11 wird mit dem aktuellen Release freigegeben, sowohl server- als auch clientseitig, der "EAP"-Status wird aufgehoben. Serverseitig konnten die in den Release-Notes zu FirstSpirit 2018-10 beschriebenen Einschränkungen durch Aktualisierung der betreffenden Fremdkomponenten / Bibliotheken behoben werden (Eclipse Jetty und ASM, siehe Kapitel "Aktualisierung von intern verwendeter Software").

Clientseitig sind keine Einschränkungen bei der Arbeit im FirstSpirit SiteArchitect und ServerManager bei der Verwendung von Java 11 bekannt. Das Darstellungsproblem hinsichtlich der Einfügemarke ("Caret") in CMS\_INPUT\_DOM/DOMTABLE in Verbindung mit bestimmten Schriftarten konnte mit dem aktuellen Release behoben werden (siehe CORE-9193).

Um Java 11 für FirstSpirit SiteArchitect und ServerManager nutzen zu können, muss der FirstSpirit Launcher in Verbindung mit dem Modul "FirstSpirit Launcher JRE" verwendet werden.

Auch dieses Modul wird mit dem aktuellen Release freigegeben.

Es ermöglicht Kunden und Partnern einen einfachen Wechsel zwischen unterschiedlichen Java-Versionen für den Betrieb der Java-basierten Anwendungen. Die Auswahl der gewünschten Java-Version kann serverweit jeweils für Microsoft Windows und macOS getrennt vorgenommen werden.

Mit dem aktuellen Release wurden die enthaltenen Java-Versionen aktualisiert: neben der mit dem FirstSpirit Launcher ausgelieferten Version ("Default"), Oracle Java 8u181, sind aktuell folgende Java-Varianten verfügbar:

- OpenJDK 11.0.1
- Oracle Java 8u191 (EAP)

Bei Versionen der Kategorie "EAP" handelt es sich um solche Versionen, deren Verwendung in einer zukünftigen FirstSpirit-Version geplant ist. Diese Versionen sollten zunächst auf Testsystemen verwendet und potenzielle Probleme zeitnah an e-Spirit gemeldet werden.

**Hinweis zum Upgrade:** Wurde das Modul bereits in einer früheren Version verwendet, muss es bei einem Upgrade auf FirstSpirit 2018-12 zunächst auf dem Server deinstalliert werden und die Modul-Version von 2018-12 anschließend neu installiert werden.

Zu weiterführenden Informationen siehe auch Dokumentation zum Modul "FirstSpirit Launcher JRE". Bei Interesse können das Modul und die Dokumentation über den Technical Support ([https://help.e](https://help.e-spirit.com)[spirit.com\)](https://help.e-spirit.com) bezogen werden.

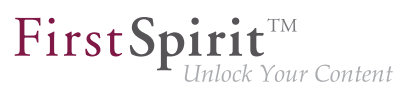

#### <span id="page-5-0"></span>**2 Administration / Module**

#### <span id="page-5-1"></span>**2.1 Neues FirstSpirit Login-Modul mit SSO per SAML 2.0 (EAP)**

Das FirstSpirit SAML Login Modul unterstützt eine "Single sign-on" Anmeldung in FirstSpirit per SAML 2.0 Standard. Das Modul befindet sich in der EAP-Phase und wurde bisher nur mit Keycloak ab Version 4.6.0 ([Keycloak Homepage](https://www.keycloak.org/)) eingesetzt.

Bedingt durch den EAP-Status wird das Modul nicht mit FirstSpirit 2018-12 ausgeliefert. Sollte Interesse an einer Teilnahme an der EAP-Phase bestehen, wenden Sie sich bitte an den e-Spirit Technical Support.

#### <span id="page-5-2"></span>**3 Administration**

#### <span id="page-5-3"></span>**3.1 64-/32-Bit-Support für FirstSpirit-Server**

Seit FirstSpirit 5.0 wird der Betrieb eines FirstSpirit-Servers nur in der 64-Bit-Betriebssystemvariante unterstützt. Der Einsatz eines FirstSpirit-Servers in einer 32-Bit-Umgebung bzw. im 32-Bit-Modus wird nicht unterstützt.

Ab FirstSpirit 2018-12 werden die Java Service Wrapper-Dateien, die den Betrieb eines FirstSpirit-Servers im 32-Bit-Modus ermöglichen, nicht mehr zur Verfügung gestellt. Bereits bestehende FirstSpirit-Server-Installationen erhalten somit keine Aktualisierung für diese Dateien, wenn der Java Service Wrapper aktualisiert wird.

Um einen Mischbetrieb zweier Java Service Wrapper-Versionen zu vermeiden, wird dringend empfohlen, die 32-Bit-Dateien mit FirstSpirit 2018-12 manuell im Dateisystem zu löschen. Die betroffenen Dateien können der nachfolgenden Liste entnommen werden (~FS = Installationsordner des FirstSpirit-Servers):

- Verzeichnis ~FS/bin
	- wrapper-aix-ppc-32
	- wrapper-linux-x86-32
	- wrapper-macosx-universal-32
	- wrapper-solaris-sparc-32
	- wrapper-solaris-x86-32

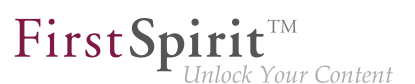

- wrapper-windows-x86-32.exe
- Verzeichnisse ~FS/server/lib bzw.~FS/server/lib-isolated
	- libwrapper-aix-ppc-32.so
	- libwrapper-linux-x86-32.so
	- libwrapper-macosx-universal-32.jnilib
	- libwrapper-solaris-sparc-32.so
	- libwrapper-solaris-x86-32.so
	- wrapper-windows-x86-32.dll

Für FirstSpirit-Server-Installationen, die noch 32-Bit verwenden, wird empfohlen, zeitnah auf 64-Bit zu wechseln.

#### <span id="page-6-0"></span>**3.2 Clustering: Verhalten bei Neustart des FirstSpirit Master-Servers wurde optimiert**

Im Clusterbetrieb wurde das Verhalten beim Neustart des FirstSpirit-Master-Servers optimiert: Unter anderem wurde die Wartezeit, bevor der bzw. die Slave-Server versucht/versuchen, sich mit dem Master-Server nach einem Neustart zu verbinden, von 60 auf 90 Sekunden erhöht. Ist diese Zeitspanne nicht ausreichend, so dass der Slave-Server ggf. keine Verbindung mehr zum Master-Server aufbauen kann, kann über den Parameter

**cluster.slaveRestartDelay**

in der Datei fs-server.conf ein höherer Wert (Sekunden) definiert werden, z. B.

**cluster.slaveRestartDelay=120**

Der Standardwert ist 90.

Bitte beachten Sie, dass die Empfehlungen bezüglich der Konfiguration der Slave-Server [Mountpoints] aufgrund der in diesem Kontext vorgenommenen Optimierungen geändert wurde. Bitte prüfen Sie, ob die von Ihnen verwendete Konfiguration noch den Empfehlungen entspricht.

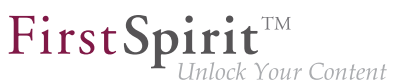

Zu weiteren Informationen zum Clustering siehe FirstSpirit Dokumentation für Administratoren

- "FirstSpirit ServerManager / Server-Eigenschaften / Clustering"
- "Aktualisierung des FirstSpirit-Servers / Aktualisierung in einem Clusterverbund"

#### <span id="page-7-0"></span>**3.3 Ermitteln des Status des FirstSpirit-Servers beim Starten**

Beim Start eines FirstSpirit-Servers stehen jetzt Informationen über den aktuellen Runlevel zur Verfügung. Anhand dieser Runlevels kann abgelesen werden, ob bzw. wann welche Server-Funktionalität zur Verfügung steht:

- SHUTDOWN (RunLevel 0) Der Server ist heruntergefahren.
- IN\_PROGRESS (RunLevel 20) Der Server startet bzw. wird beendet, es sind keine Funktionalitäten sicher verfügbar.
- CORE\_STARTED (RunLevel 40) Die Grundfunktionalitäten stehen zur Verfügung, der Server kann über den SOCKET-Port erreicht werden.
- ROOT WEBAPP STARTED (RunLevel 60) Der Server kann nun auch über den HTTP-Port erreicht werden.
- CORE\_WEBAPPS\_STARTED (RunLevel 80) Die globalen Web-Anwendungen stehen zur Verfügung.
- STARTED (RunLevel 100) Alle FirstSpirit-Funktionalitäten stehen zur Verfügung (also auch die Projekt-lokalen Web-Anwendungen).

Das RunLevel wird an unterschiedlichen Stellen ausgegeben:

entsprechende Logausgabe in der Datei fs-server.log bzw. fs-wrapper.log Beispiel:

```
INFO <timestamp> (de.espirit.firstspirit.server.RunLevelHolder): Reached run level: 
    STARTED(100)
```
in der Datei ~FS/.fs.lock

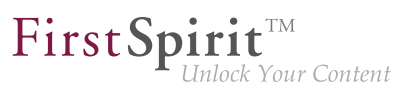

(außer bei RunLevel 0, dann existiert diese Datei nicht)

per API über den RunLevelAgent (Package de.espirit.firstspirit.agency, FirstSpirit Developer-API)

#### API-Beispiel 1

```
import de.espirit.firstspirit.agency.RunLevelAgent;
runLevelAgent = context.requireSpecialist(RunLevelAgent.TYPE);
context.logInfo("aktuelles Runlevel: " + runLevelAgent.getRunLevel());
```
#### API-Beispiel 2

```
import de.espirit.firstspirit.agency.RunLevelAgent;
import de.espirit.firstspirit.server.RunLevel;
import java.time.Duration;
runLevelAgent = context.requireSpecialist(RunLevelAgent.TYPE);
runLevelAgent.waitForRunLevel(RunLevel.STARTED, Duration.ofMinutes(60));
context.logInfo("Runlevel 100 erreicht: " + runLevelAgent.getRunLevel());
```
#### <span id="page-8-0"></span>**3.4 Überarbeitung des Technischen Datenblattes**

FirstSpirit ist als Enterprise Content Management System für den Einsatz in komplexen IT-Landschaften konzipiert und unterstützt eine Vielzahl von Betriebssystemen, Java-Laufzeitumgebungen und Datenbanken. Um eine hohe Softwarequalität zu gewährleisten und sicherzustellen, dass FirstSpirit in allen unterstützten Konfigurationen lauffähig ist, werden im Rahmen der Qualitätssicherung regelmäßige Tests durchgeführt. Die Fülle an unterstützten Fremdkomponenten, kurze Release-Zyklen sowie Kombinations- und Konfigurationsmöglichkeiten der Fremdkomponenten führen zu einer extrem hohen Testkomplexität.

Das "FirstSpirit Technisches Datenblatt" listet für eine bessere Planungssicherheit für Kunden und Partner alle Betriebssysteme, Java-Umgebungen, Application Server usw. und die genaue Version auf, die für einen Betrieb mit FirstSpirit unterstützt werden. Fremdkomponenten, die regelmäßig intern und proaktiv getestet werden, werden dort als **Aktiv unterstützt** klassifiziert. Eine empfohlene Systemkonfiguration, die auch intern bei e-Spirit verwendet wird, wird darüber hinaus als **Referenz** bezeichnet. In der Regel sind darüber hinaus auch viele andere Konfigurationen und Komponenten mit FirstSpirit problemlos kompatibel, dies kann aber aufgrund der oben beschriebenen Testkomplexität nicht regelmäßig in internen Tests überprüft werden. Systemkonfigurationen, die beispielsweise bereits erfolgreich bei einem Kunden / Partner betrieben werden / wurden oder ältere Systemkonfigurationen, die mittlerweile nicht mehr regelmäßig durch e-Spirit getestet werden, erhalten

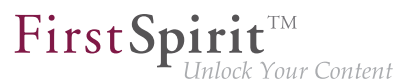

aktuell daher die Bezeichnung **Passiv unterstützt**. Sollten für solche Konfigurationen Probleme auftauchen, können von e-Spirit Schritte zur Fehlerbeseitigung auf der Basis von Fehlermeldungen (bei laufendem Softwarepflegevertrag) unternommen werden, allerdings nur in begrenztem zeitlichen Rahmen – ein Anspruch darauf besteht aber nicht. Lediglich für Systemkonfigurationen, die als **Nicht unterstützt** deklariert sind, werden seitens der e-Spirit AG keine Maßnahmen zur Beseitigung ggf. auftretender Probleme ergriffen.

Angesichts der zunehmenden Testkomplexität und des sich kontinuierlich erweiternden Testraums plant e-Spirit, künftig bei der Auswahl stärker Fremdkomponenten und Kombinationen zu berücksichtigen, die möglichst große Marktanteile abdecken. Neben Systemkonfigurationen, die bei Kunden erfolgreich im Einsatz sind, sollen auch zukunftsweisende Software- und Hardwaretrends in die Planungen mit einfließen. Ziel ist es, die jeweils neueste Version einer Fremdkomponente für den Betrieb mit FirstSpirit zu prüfen und möglichst schnell offiziell freigeben zu können.

Das "FirstSpirit Technisches Datenblatt" wird in naher Zukunft überarbeitet, um die oben dargestellten Entwicklungen besser abzubilden. Mit dem aktuellen Release wurde bereits ein erster Schritt der Fokussierung vorgenommen und der Status einzelner Betriebssysteme angepasst.

#### <span id="page-9-0"></span>**4 Eingabekomponenten**

#### <span id="page-9-1"></span>**4.1 CMS\_INPUT\_DOM: Nomalisierte Ausgabe von Block-Elementen**

Für die HTML-Ausgabe einer CMS\_INPUT\_DOM-Komponente kann das FirstSpirit-interne Dokumenten-Modell über den Aufruf

**\$CMS\_VALUE(st\_dom.normalize)\$**

dem HTML-Dokumenten-Modell angepasst ("normalisiert") werden. Dadurch werden Listen und Tabellen nicht mehr in Block-Elemente (üblicherweise <p>) geschachtelt.

Bislang erfolgte ab dem ersten Aufruf von .normalize eine normalisierte Ausgabe aller weiteren DOM-Ausgaben, unabhängig davon ob \$CMS\_VALUE(st\_dom)\$ oder \$CMS\_VALUE(st\_dom.normalize)\$ verwendet wurde. Dieses Fehlverhalten wurde jetzt behoben: .normalize gilt jetzt nur noch für den aktuellen Aufruf von \$CMS\_VALUE(st\_dom.normalize)\$. Damit ist jetzt der Aufruf von .normalize an allen Stellen nötig, an denen die Variable in der Vorlage normalisiert ausgegeben werden soll.

Wird .normalize in bestehenden FirstSpirit-Projekten verwendet, sollte geprüft werden, ob Vorlagen (Verwendungen von \$CMS\_VALUE(st\_dom)\$) entsprechend angepasst werden müssen.

Zu weiteren Informationen siehe FirstSpirit Online Dokumentation,

- "Vorlagenentwicklung / Vorlagensyntax / Datentypen / DomElement", Methode normalize
- "Vorlagen (Grundlagen) / Aufbau von Vorlagen / Formatvorlagen / Ausgabe"

#### <span id="page-10-0"></span>**4.2 FS\_CATALOG: Identifzierung von Einträgen ("Cards")**

Die Eingabekomponente FS\_CATALOG ermöglicht die Erstellung von Listen mit Absätzen oder Verweisen. Sie liefert ein Catalog-Objekt zurück. Dieses enthält wiederum Card-Objekte. Ein Card-Objekt repräsentiert jeweils einen Eintrag eines FS\_CATALOG.

Mit dem aktuellen FirstSpirit-Release kann jetzt ein einzelner Eintrag ("Card") eines FS\_CATALOG anhand einer eindeutigen ID identifiziert werden. Auf diese ID kann dann beispielsweise in der Generierung zugegriffen werden. Eine solche ID kann folgendermaßen aussehen:

**c84c8dae-512a-4142-9068-85208d4072fe**

#### **Card-Objekte: Methode getId()**

Mit der neuen Methode getId() der Card-Objekte kann die ID des entsprechenden FS CA-TALOG-Eintrags ermittelt werden.

Beispiel:

```
<p>
     $CMS_FOR(var,st_catalog)$ 
         ID: $CMS_VALUE(var.getId())$
     $CMS_END_FOR$
</p>
```
Dabei ist var der Bezeichner für das (Listen-)Objekt, st\_catalog der Variablenname der FS\_CA-TALOG-Komponente.

#### **Catalog-Objekte: Methode find(String)**

Mit der neuen Methode find(String) der Catalog-Objekte wird java.util.Optional<Card> zurückgegeben, das (falls vorhanden) das Card-Objekt enthält.

Mit folgender beispielhaften Syntax kann der Text (Inhalt der Eingabekomponente st\_text) eines bestimmten Eintrags (hier der FS\_CATALOG-Eintrag mit der ID 7644cfe2-b117-4ec7-bc94bb8f255d1f59) ausgegeben werden:

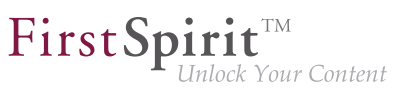

**\$CMS\_VALUE(st\_catalog.find("7644cfe2-b117-4ec7-bc94-bb8f255d1f59").get().item.st\_text)\$**

#### **Systemobjekt #card**

Mithilfe des Systemobjekts #card kann darüber hinaus auf den Eintrag einer FS\_CATALOG-Eingabekomponente zugegriffen werden. Es steht in den (Absatz- oder Verweis-)Vorlagen, die von der FS\_CATALOG-Eingabekomponente referenziert werden, zur Verfügung, allerdings nur in \$CMS\_VA-LUE(...) \$-Aufrufen, nicht in Ausgaben per \$CMS FOR(...) \$.

Um die ID eines Eintrags zu ermitteln, kann #card in der referenzierten (Absatz- oder Verweis-)Vorlage ebenfalls in Verbindung mit getId() verwendet werden. Beispiel:

**\$CMS\_VALUE(#card.getId())\$**

Zu weiteren Informationen siehe FirstSpirit Online Dokumentation,

- "Vorlagenentwicklung / Formulare / Eingabekomponenten / CATALOG"
- "Vorlagenentwicklung / Vorlagensyntax / Datentypen / Card"
- "Vorlagenentwicklung / Vorlagensyntax / Datentypen / Catalog"
- "Vorlagenentwicklung / Vorlagensyntax / Systemobjekte / #card"

#### <span id="page-11-0"></span>**5 FragmentCreator**

#### <span id="page-11-1"></span>**5.1 Fragmente und Varianten aus dem ContentCreator heraus bearbeiten**

Fragmente und Varianten können nun im ContentCreator nicht nur referenziert, sondern aus dem ContentCreator heraus auch bearbeitet werden.

#### Bisheriges Verhalten:

Über das Modul "Fragment DAP" können Fragmente (und Varianten) zentral in einem Fragment-Projekt bearbeitet und in unterschiedlichen Zielprojekten (als Referenz) bereitgestellt werden. Die Fragmente werden dabei nicht in die Zielprojekte importiert, sondern über den DAP-Zugriff referenziert, verbleiben also physikalisch im Fragment-Projekt.

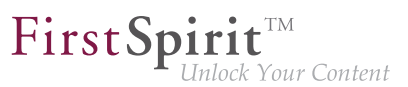

Vorteile:

- kein zusätzlicher Speicherbedarf für Fragmente, die in mehreren Projekten verwendet werden.
- vereinfachte Bearbeitung und Verwaltung, da alle Inhalte in einem zentralen Fragment-Projekt liegen.

#### Neue Funktionalität:

Fragmente und Varianten können nun aus dem ContentCreator heraus auch bearbeitet werden. Um dies zu erreichen, kann im Projekt eine passend konfigurierte FS\_INDEX Eingabekomponente erstellt werden. Dadurch wird dem Redakteur im ContentCreator an allen referenzierten Fragmenten ein "Fragment bearbeiten"-Button eingeblendet. Beim Klick auf den Button wird das Formular aus dem FragmentCreator als MicroApp direkt im ContentCreator geöffnet und kann dort bearbeitet werden. Anschließend kann der Redakteur das Formular (FragmentCreator) schließen. Die Änderungen sind direkt im ContentCreator sichtbar.

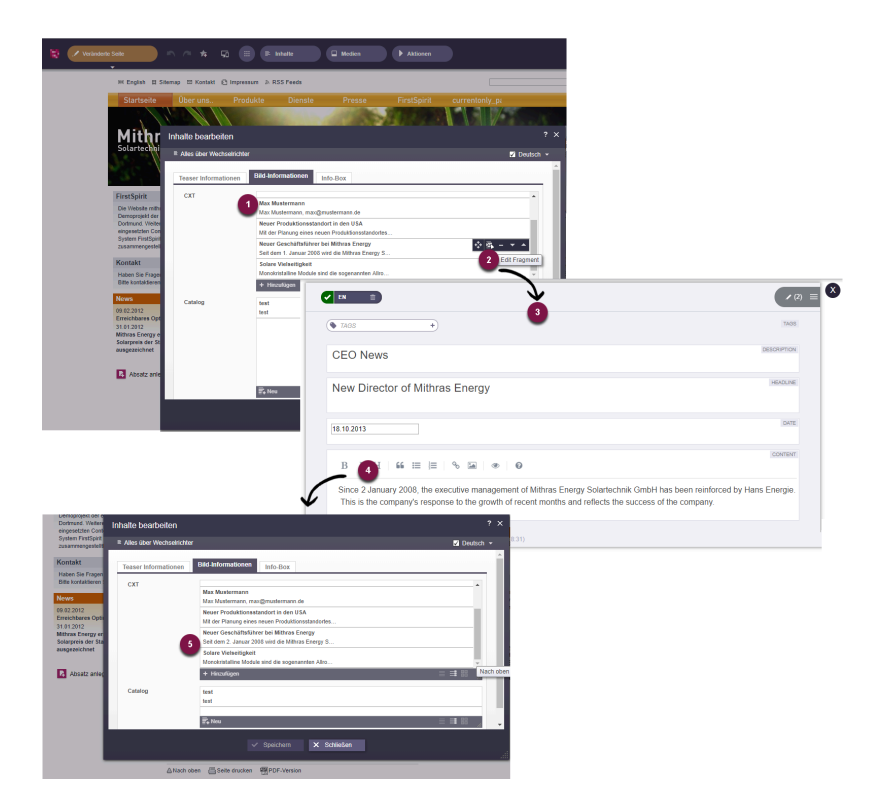

**Bearbeiten eines Fragments aus dem ContentCreator initiieren**

Abbildung:

(1) Anzeige der referenzierten Fragmente bzw. Varianten im ContentCreator.

■ (2) Einblenden der Schaltfläche "Fragment editieren" beim Mouseover im ContentCreator.

FirstSp

- (3) Beim Klick auf die Schaltfläche öffnet sich das Formular aus dem FragmentCreator als MicroApp direkt im ContentCreator.
- (4) Die Inhalte des Fragments bzw. der Variante können bearbeitet werden. Änderungen werden automatisch gespeichert.
- (5) Die Änderungen des Fragments bzw. der Variante werden im ContentCreator direkt angezeigt.

Ausblick: Für diese Funktionalität wurde die neue **Integrationsschnittstelle der CXT-Plattform** verwendet. Diese Schnittstelle stellt einzelne Funktionen aus der CXT-Welt in Form von MicroApps bereit, die dann in anderen Umgebungen verwendet werden können. Die Integrationsschnittstelle wird zukünftig weiter ausgebaut und kann dann z. B. verwendet werden, um das Bearbeiten von Fragmenten in externen Anwendungen (z. B. Single-Page-WebApps) zu ermöglichen.

Konfiguration: Um die neue Funktionalität im ContentCreator einzusetzen, muss:

- Das Modul "Fragment DAP" auf dem Server installiert werden.
- Im ServerManager die Web-Komponente "Fragment DAP for ContentCreator" im Bereich "Servereigenschaften" - "Web-Applikationen" - "ContentCreator" hinzugefügt werden. Die Web-Applikation stellt eine Konfigurationsoberfläche bereit. Hier muss die URL zur MicroApp konfiguriert werden.

#### <span id="page-13-0"></span>**5.2 Fragmente und Varianten über FirstSpirit CaaS (Content-as-a-Service) ausliefern**

Über das Modul "CaaS Integration für CXT" können die Inhalte eines Fragment-Projekts über die universelle FirstSpirit CaaS-Schnittstelle ausgeliefert und nach dem Pull-Prinzip von beliebigen Frontends (klassische Webseiten, mobile Apps, Webshops, Digital Signage, Social Media, Single-Page-Applications, Portale) gezogen werden.

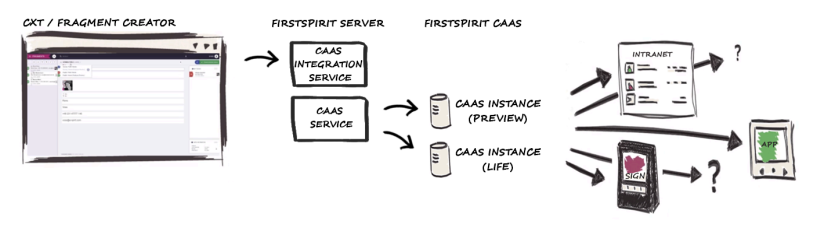

**CXT CaaS Integration**

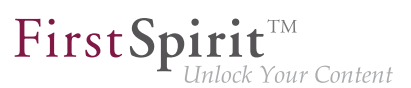

Vorteile:

- Die Inhalte (Fragmente und Varianten) sind unbegrenzt wiederverwendbar ohne zusätzlichen Implementierungsaufwand für einen neuen Ausgabekanal: Die spätere Darstellung oder der Ausgabekanal spielt keine Rolle. Einmal erstellt, decken diese Fragmente einen breiten Einsatzbereich ab.
- Inhalte können flexibel veröffentlicht werden, sowohl auf unternehmenseigener Ebene als auch für die Kanäle von Drittanbietern.

Das Modul "CaaS Integration für CXT" beinhaltet den Dienst "CXT CaaS Integration Service", der zusammen mit dem "CaaS Service" für eine Event-basierte Auslieferung der Projektinhalte sorgt. Die Konfiguration erfolgt auf Projektebene. Soll ein Fragment-Projekt seine Inhalte über FirstSpirit CaaS zur Verfügung stellen, muss über die Projekt-Komponente "CXT CaaS Integration Confi**guration"** die URL zum CaaS-Server und der entsprechende API-Key konfiguriert werden. Dabei werden zwei getrennte CaaS-Instanzen für Preview- und Live-Daten benötigt (siehe Abbildung).

Anschließend werden Inhalte aus dem Fragment-Projekt Event-basiert:

- bei jeder Änderung: in eine CaaS-Instanz ausgespielt (Preview).
- bei jeder Freigabe: in eine weitere CaaS-Instanz ausgespielt (Live).

Zum Austausch von Fragmenten zwischen FirstSpirit CXT und FirstSpirit CaaS wird JSON (JavaScript Object Notation) verwendet. Der Ausgabekanal des Projekts muss entsprechend angepasst werden.

Beispiel zur Ausgabe von Fragmenten / Varianten über JSON:

```
{
    "fragmentUUid": "$CMS_VALUE(#global.page.parent.uid.replaceAll("_","-"))$",
    "documentUUid": "$CMS_VALUE(#global.page.uid.replaceAll("_","-"))$",
    "variation": $CMS_VALUE(#global.page.meta("variations").toJSON())$,
    "title": $CMS_VALUE(#global.page.meta("title").toJSON())$,
    "text": $CMS_VALUE(text.toHtml().toJSON())$,
    "url": "$CMS_VALUE(url)$"
}
```
Weitere Informationen siehe Dokumentation "Content Experience Tools".

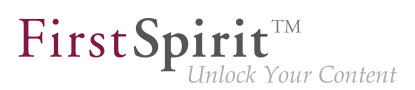

#### <span id="page-15-0"></span>**5.3 Gleichzeitiges Freigeben oder Löschen mehrerer Varianten eines Fragments**

Für einen Redakteur besteht jetzt die Möglichkeit, für alle geeigneten Varianten eines Fragments gleichzeitig eine Freigabe bzw. eine Löschung anzufordern.

Die entsprechenden Arbeitsabläufe können über das Variantenauswahl-Icon eines Fragments aufgerufen werden.

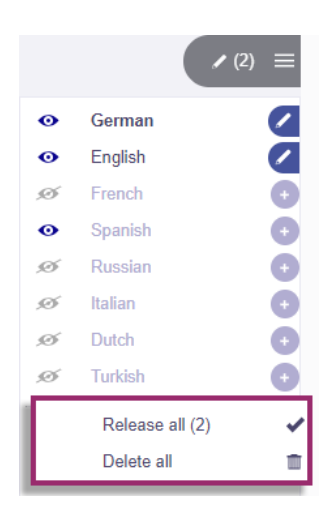

Unterhalb der Liste mit allen verfügbaren Varianten des aktuellen Fragments gibt es jetzt die Möglichkeit, einen der beiden Standard-Arbeitsabläufe "Freigabe" oder "Löschen" aufzurufen.

Die folgenden Ausgangssituationen sind möglich:

- Alle Varianten eines Fragments sollen freigegeben werden
	- mit einem Klick auf **Alles freigeben** wird der Freigabeprozess für *alle* Varianten eingeleitet.
- Alle geänderten Varianten eines Fragments sollen freigegeben werden
	- mit einem Klick auf **Änderungen freigeben** wird der Freigabeprozess für alle **geänderten** Varianten eingeleitet.
- Alle Varianten eines Fragments (und damit das Fragment als Ganzes) sollen gelöscht werden
	- mit einem Klick auf **Alles löschen** wird der Löschvorgang für *alle* Varianten eingeleitet.

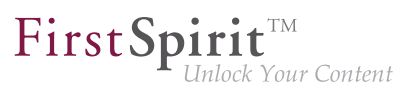

#### <span id="page-16-0"></span>**6 Modul-Entwicklung, Skripte, API**

#### <span id="page-16-1"></span>**6.1 Datenzugriff-Plugins (DAP): Bekanntmachen von Referenzen**

Durch die Implementierung von so genannten Datenzugriff-Plugins (auch "DataAccess-Plugin", "DAP") können externe Quellen (z. B. Web Services) an eine FS INDEX-Eingabekomponente angebunden werden. Dadurch können Datenobjekte aus solchen externen Quellen in der Index-Komponente referenziert und für inhaltliche Zwecke verwendet werden. Einige grundlegende Funktionalitäten in FirstSpirit basieren auf solchen Datenzugriff-Plugins, beispielsweise das "DatasetDataAccessPlugin" zur Auswahl von Datensätzen aus Datenquellen eines Projekts. Aber auch für die Umsetzung von kunden- und projektspezifischen Funktionalitäten können diese Datenzugriff-Plugins verwendet werden.

Abhängigkeiten zwischen Objekten in FirstSpirit (oder zu Objekten außerhalb von FirstSpirit) werden auch als "Referenzen" bezeichnet. Die in einer FS INDEX-Komponente mit "DatasetDataAccessPlugin" ausgewählten Datensätze besitzen beispielsweise "eingehende" Referenzen von der FS INDEX-Komponente. Solche Abhängigkeiten werden im so genannten "FirstSpirit Referenzgraph" ( Strg + R ) visualisiert:

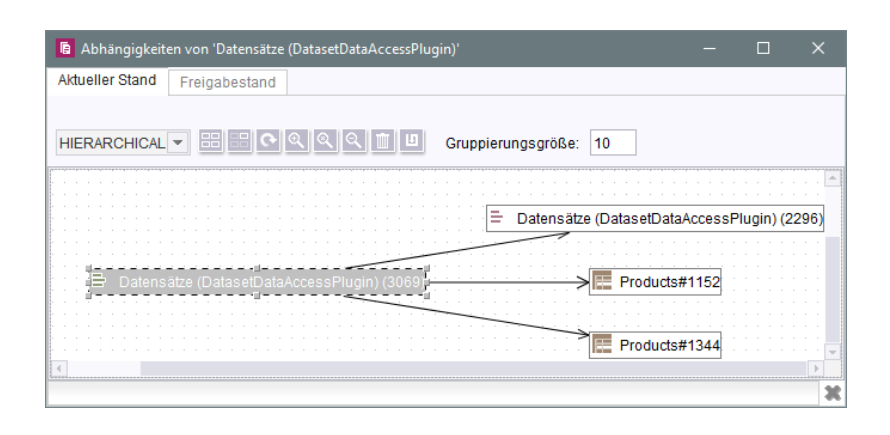

Um Inkonsistenzen zu vermeiden, werden diese Referenzen beispielsweise geprüft, bevor Objekte in einem FirstSpirit-Projekt gelöscht werden. Darüber hinaus können über die Referenzen auch "abhängige Freigaben" realisiert werden. Diese Funktionalitäten werden vom FirstSpirit Referenzmanager zur Verfügung gestellt.

Mit dem aktuellen Release können Entwickler ausgehende Referenzen von "DataAccess-Plugins" bekanntmachen und so die Funktionalitäten des FirstSpirit Referenzmanager nutzen.

Dazu steht der Aspekt

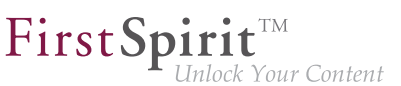

**ReferencesReporting** 

im Package de.espirit.firstspirit.client.plugin.dataaccess.aspects zur Verfügung (FirstSpirit Access-API).

Über diesen Aspekt können Referenzen vom "DataAccess-Plugin" gemeldet werden. Dabei werden zwei Kategorien von Referenzen unterschieden, die jeweils eine eigene Methode erfordern:

■ reportValueReferences

wird verwendet für Referenzen auf die Werte, die im "DataAccess-Plugin" durch den Redakteur ausgewählt / gespeichert werden, z. B. FirstSpirit-Objekte, externe Elemente. Im Falle des "DatasetDataAccessPlugin" sind dies beispielsweise die über FS\_INDEX ausgewählten Datensätze.

■ reportModelReferences

wird verwendet für Referenzen auf FirstSpirit-Objekte, die aus der Konfiguration des "DataAccess-Plugin" hervorgehen, z. B. FirstSpirit-Vorlagen.

Im Falle des "DatasetDataAccessPlugin" kann dies beispielsweise die über das Tag TEMPLATE referenzierte Tabellenvorlage sein.

Das Interface dient auch als Adapter, sodass nur jeweils die (leere) Methode implementiert werden muss, die vom "DataAccess-Plugin" benötigt wird.

Interface ValueReferencesJournal (ebenfalls Package de.espirit.firstspirit.client.plugin.dataaccess.aspects)

Dieses Interface steht für das Melden von Referenzen auf Werte zur Verfügung.

Dazu bietet es unterschiedliche Methoden für unterschiedliche Objekttypen oder für das Melden von defekten Referenzen.

Die Objekte, die die Referenzen melden, werden dabei über eine eindeutige Kennung angegeben.

Interface ModelReferencesJournal (ebenfalls Package de.espirit.firstspirit.client.plugin.dataaccess.aspects)

Dieses Interface steht für das Melden von Referenzen auf FirstSpirit-Objekte, die aus der Konfiguration des "DataAccess-Plugin" hervorgehen, zur Verfügung, beispielsweise FirstSpirit-Vorlagen oder -Medien.

Das im Standard-Umfang von FirstSpirit enthaltene DataAccess-Plug-in "DatasetDataAccessPlugin" verwendete zum Modellieren der Referenzen bisher nicht-öffentliche API. Mit dem aktuellen Release wurde es an die neue, öffentliche API angepasst. Sollten bestehende Kundenlösungen in diesem

Bereich ebenfalls auf nicht-öffentlicher API basieren, sollten auch diese baldmöglichst umgestellt werden. Dies betrifft folgende Interfaces:

- ValueReferencing
- ModelReferencing

Diese Interfaces wurden mit FirstSpirit 2018-12 deprecated und werden in späteren Versionen entfallen.

Zu weiteren Informationen siehe auch FirstSpirit Online Dokumentation, "Plugin-Entwicklung / Universelle Erweiterungen / Datenzugriff".

#### <span id="page-18-0"></span>**6.2 Prüfung von doppelten Ressourcen**

Klassen und andere Ressourcen werden in FirstSpirit-Modulen und in den Komponenten in <resource>-Einträgen definiert. Diese verweisen auf eine Jar-Datei oder ein Verzeichnis. Diese Ressourcen können mit Informationen zu Versionen und zum Gültigkeitsbereich ("scope", z. B. serverweite oder auf das Modul beschränkte Gültigkeit) versehen werden.

Doppelte Ressourcen für gleiche Gültigkeitsbereiche (also Web oder Projekt bzw. Server) sind dabei nicht zulässig.

Mit dem aktuellen Release wird die Verwendung von entsprechenden, doppelten Ressourcen, also Jar-Dateien in identischen oder unterschiedlichen Versionen, für denselben Gültigkeitsbereich durch FirstSpirit unterbunden. Eine Installation von Modulen mit doppelten Ressourcen wird mit einer Fehlermeldung abgebrochen. Somit werden mögliche Folgefehler durch Konflikte bei Verwendung der Module jetzt verhindert.

Zu weiteren Informationen siehe auch "FirstSpirit Entwicklerhandbuch für Komponenten (Beta)", "FirstSpirit Modul-Grundkonzeption / Modul-Bestandteile / Ressourcen".

#### <span id="page-18-1"></span>**7 Module: Corporate Content**

#### <span id="page-18-2"></span>**7.1 Verhaltensänderung bei in Bearbeitung befindlichen Corporate-Content-Paketen innerhalb des SiteArchitect**

Während ein CorporateContent-Paket durch einen Administrator bearbeitet wurde, konnten Änderungen durch andere Benutzer zu Problemen führen. Die Funktionalität wurde im SiteArchitect mit FirstSpirit 2018-12 verbessert. Wenn nun ein CorporateContent-Paket auf dem Masterserver von einem Administrator bearbeitet wird, können keine paketverändernden Aktionen von anderen Benutzern mehr durchgeführt werden. Statt dessen wird nun eine Fehlermeldung ausgegeben:

FirstSpir

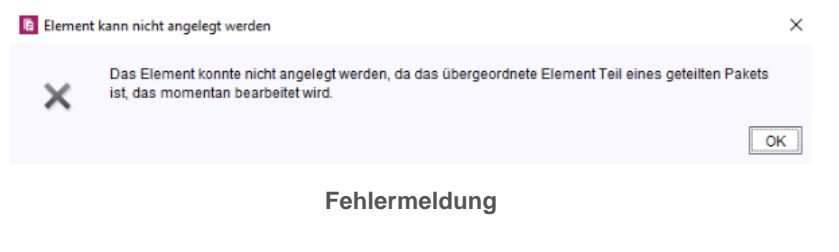

Die Anpassung des Verhaltens bezieht sich nur auf Aktionen innerhalb des SiteArchitect.

#### <span id="page-19-0"></span>**8 System**

**!**

**!**

#### <span id="page-19-1"></span>**8.1 Aktualisierung von intern verwendeter Software**

Mit dem aktuellen FirstSpirit-Release wurde folgende intern verwendete Software aktualisiert:

- **ASM** (Bibliothek für die Analyse und Modifikation von Java-Bytecode) Aktualisierung von Version 6.2 auf 7.0 (offizielle Java 11-Unterstützung)
- **Eclipse Jetty** (im Modul fs-jetty.fsm / "FirstSpirit Jetty Service" enthalten) Aktualisierung auf Version 9.4.14

Der Einsatz von Eclipse Jetty für Produktivzwecke wird weiterhin nicht empfohlen!

#### <span id="page-19-2"></span>**9 Abkündigungen**

Wichtiges Ziel der Softwareentwicklung bei e-Spirit ist es, Inkompatibilitäten und Migrationsaufwände beim Wechsel von einem FirstSpirit-Release zum nächsten zu vermeiden bzw. diese softwareseitig zu kompensieren. Grundsätzlich sollen FirstSpirit-Updates mit geringem Aufwand möglich oder vollständig automatisierbar sein.

Dennoch kann – nicht zuletzt aus Gründen der Wartbarkeit und der Zukunftsfähigkeit der Software – nicht vermieden werden, dass bestehende Funktionen durch neue Mechanismen ersetzt werden. Entfallende Funktionalitäten werden in Zukunft an dieser Stelle mit dem Datum ihres Wegfalls aufgelistet.

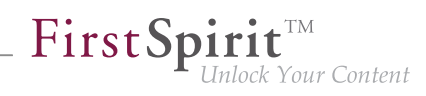

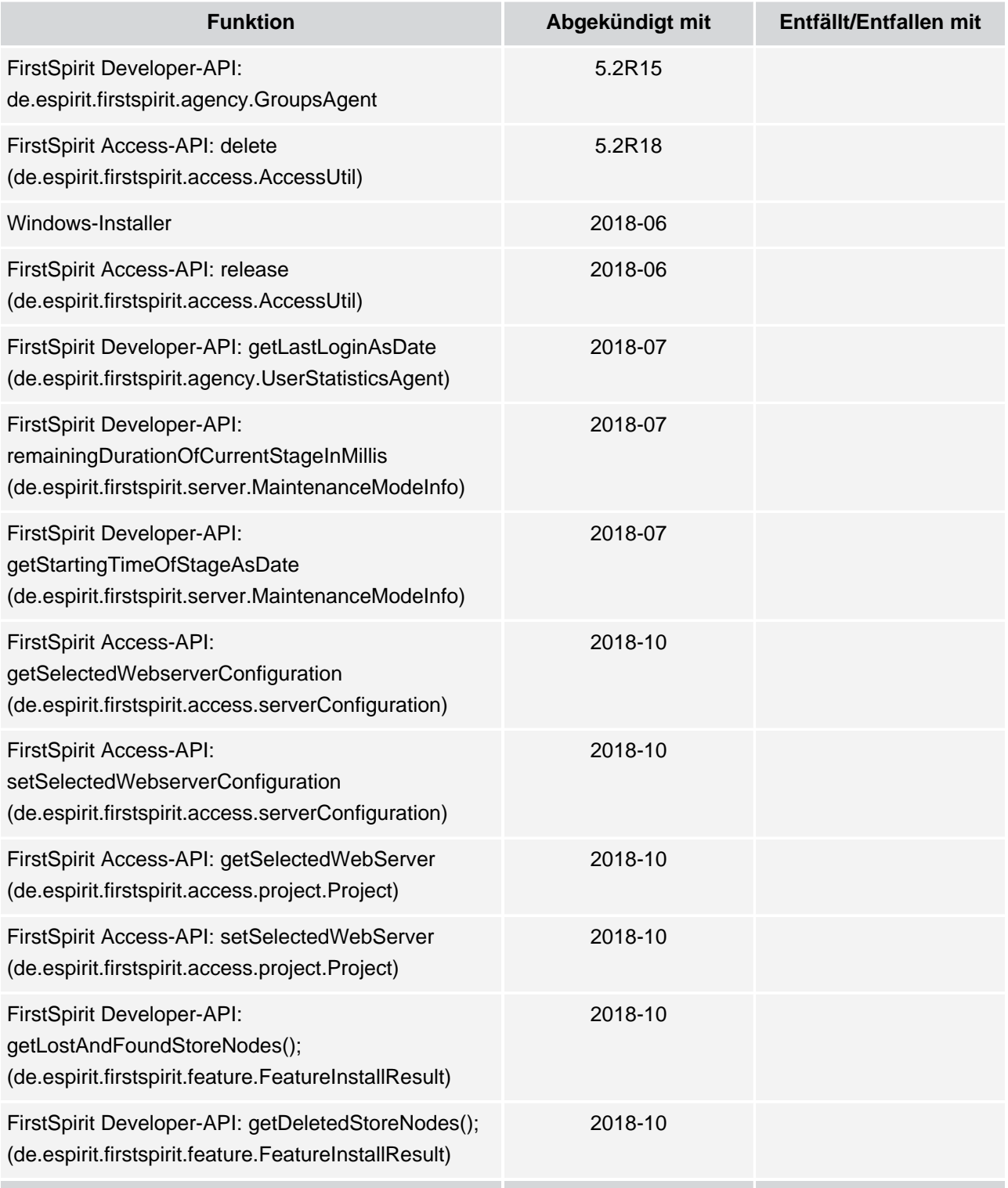

s.

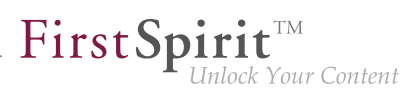

#### <span id="page-21-0"></span>**10 Übersicht**

<span id="page-21-6"></span><span id="page-21-5"></span><span id="page-21-3"></span><span id="page-21-2"></span>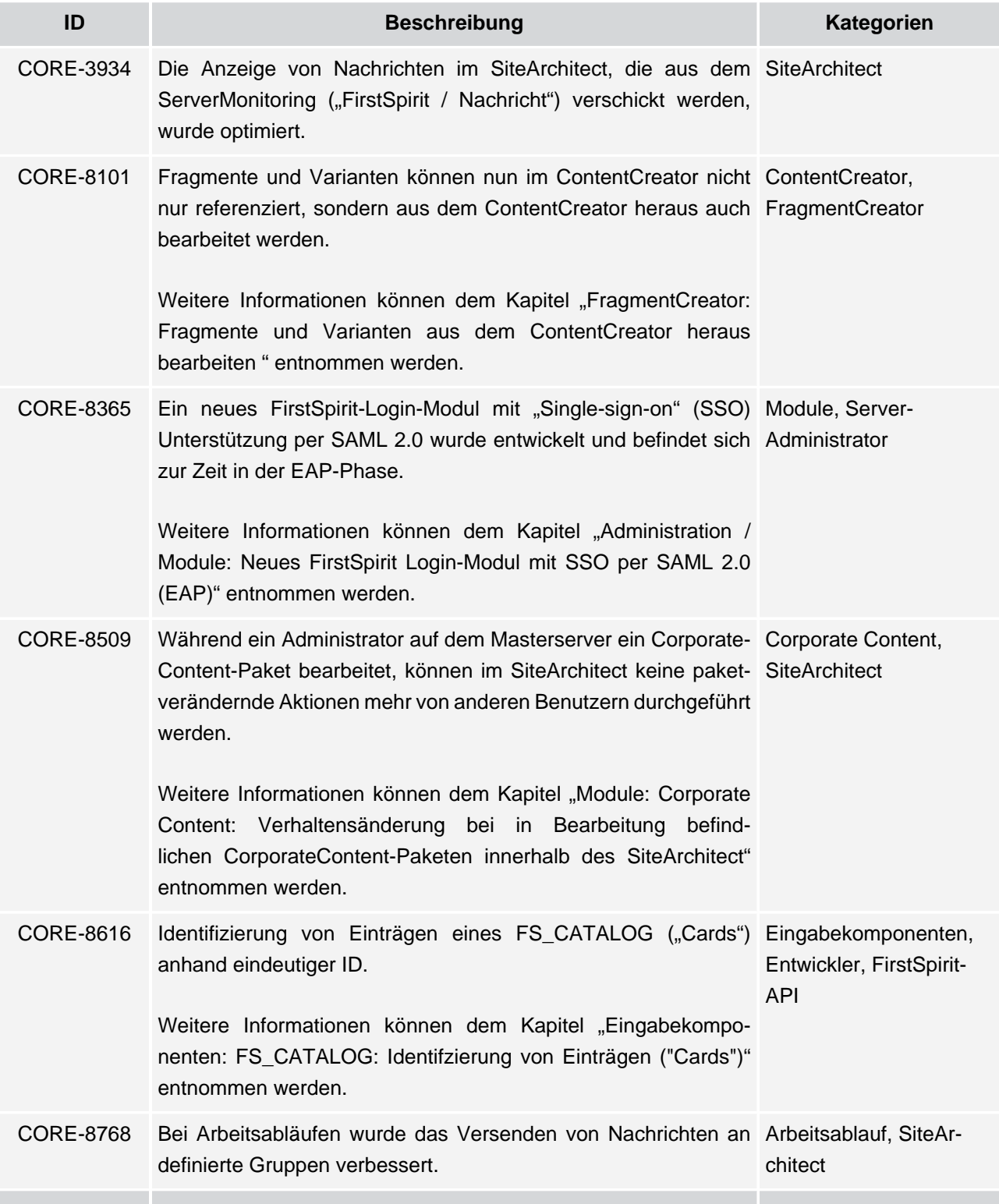

<span id="page-21-4"></span><span id="page-21-1"></span>ъ

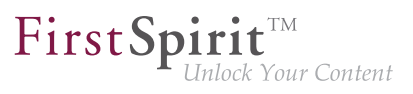

<span id="page-22-8"></span><span id="page-22-7"></span><span id="page-22-6"></span><span id="page-22-5"></span><span id="page-22-4"></span><span id="page-22-3"></span><span id="page-22-2"></span><span id="page-22-1"></span><span id="page-22-0"></span>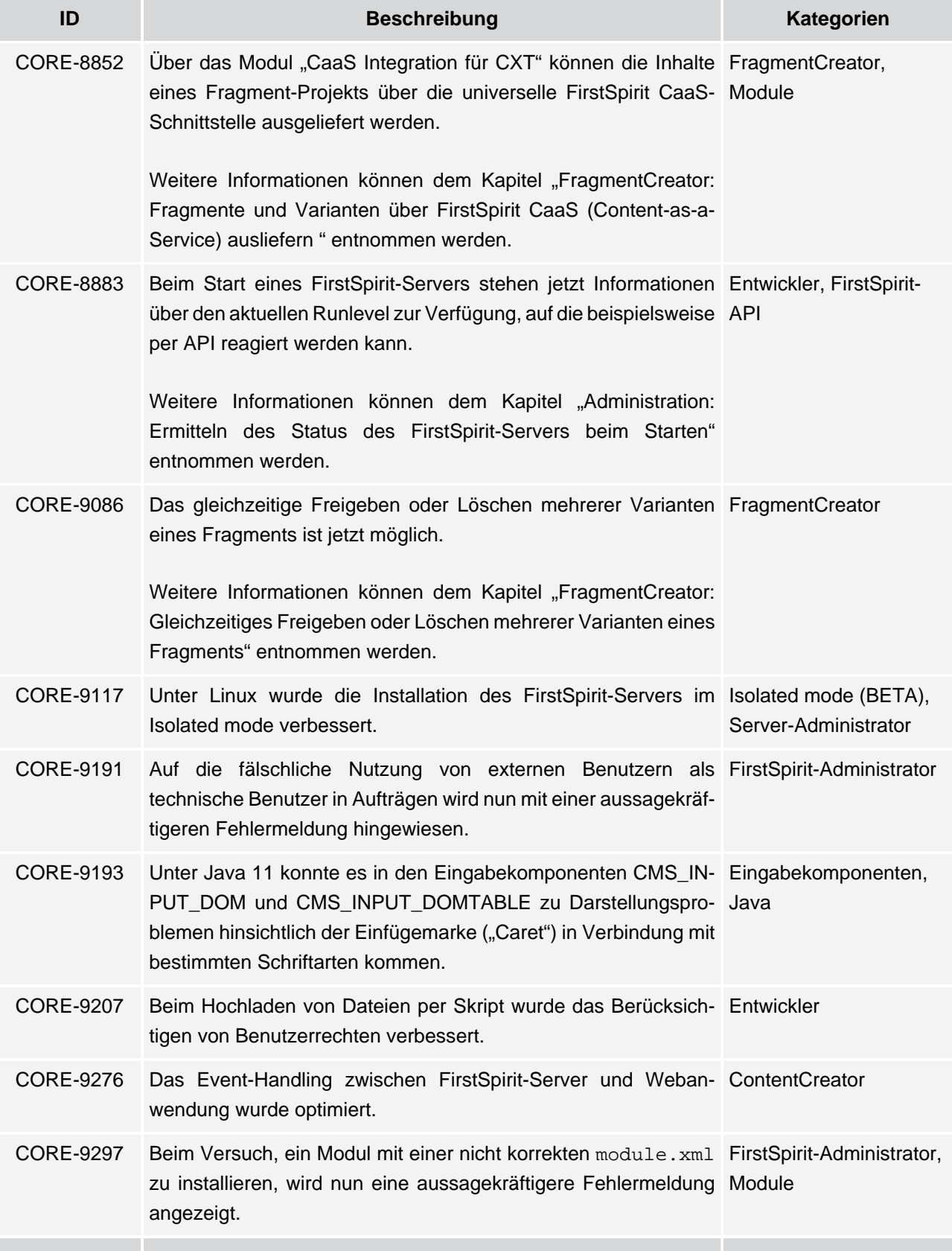

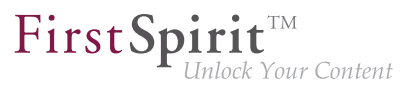

<span id="page-23-7"></span><span id="page-23-6"></span><span id="page-23-5"></span><span id="page-23-4"></span><span id="page-23-3"></span><span id="page-23-2"></span><span id="page-23-1"></span><span id="page-23-0"></span>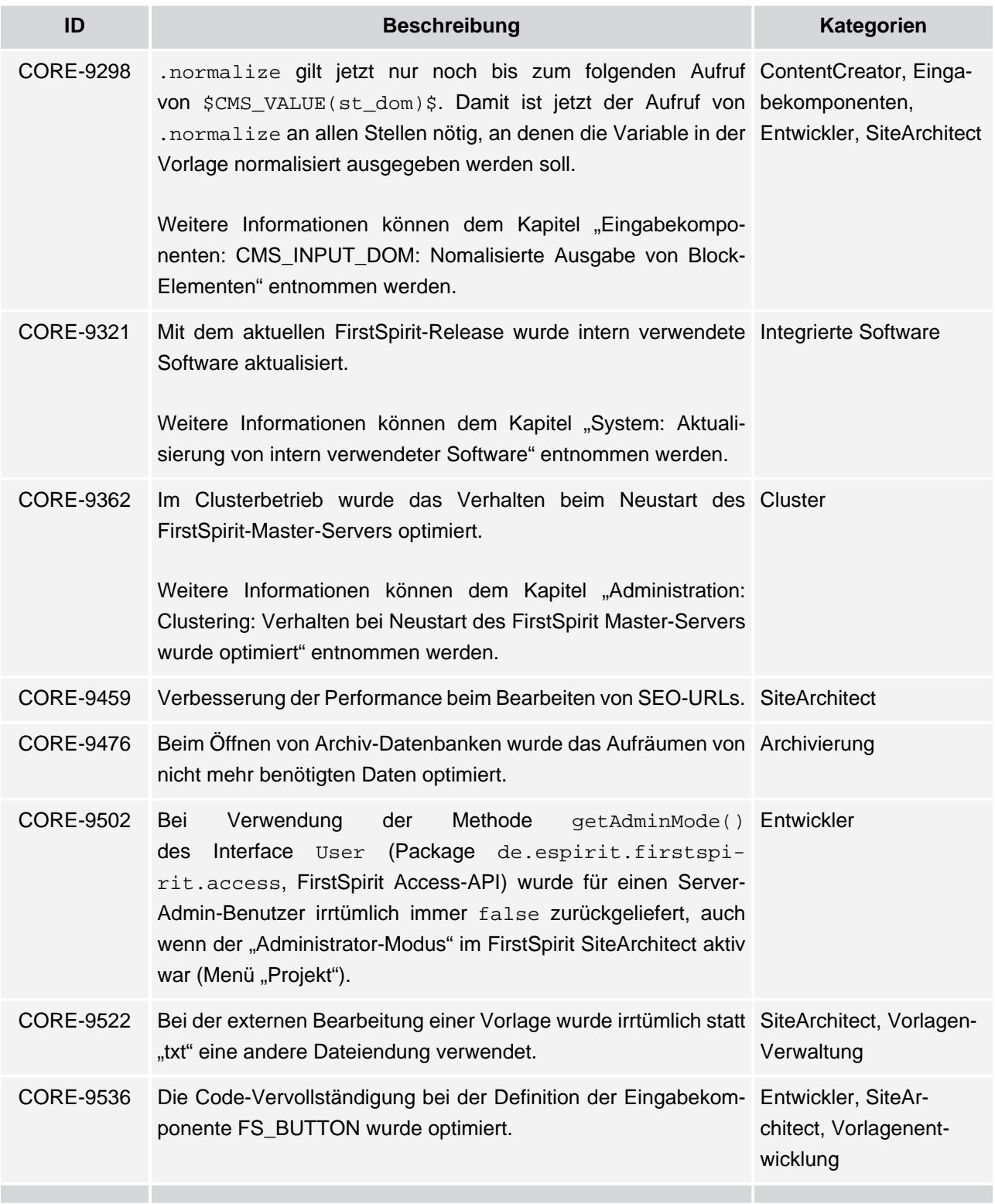

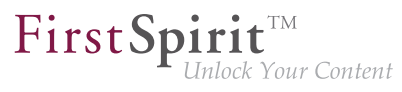

<span id="page-24-8"></span><span id="page-24-7"></span><span id="page-24-6"></span><span id="page-24-5"></span><span id="page-24-4"></span><span id="page-24-3"></span><span id="page-24-2"></span><span id="page-24-1"></span><span id="page-24-0"></span>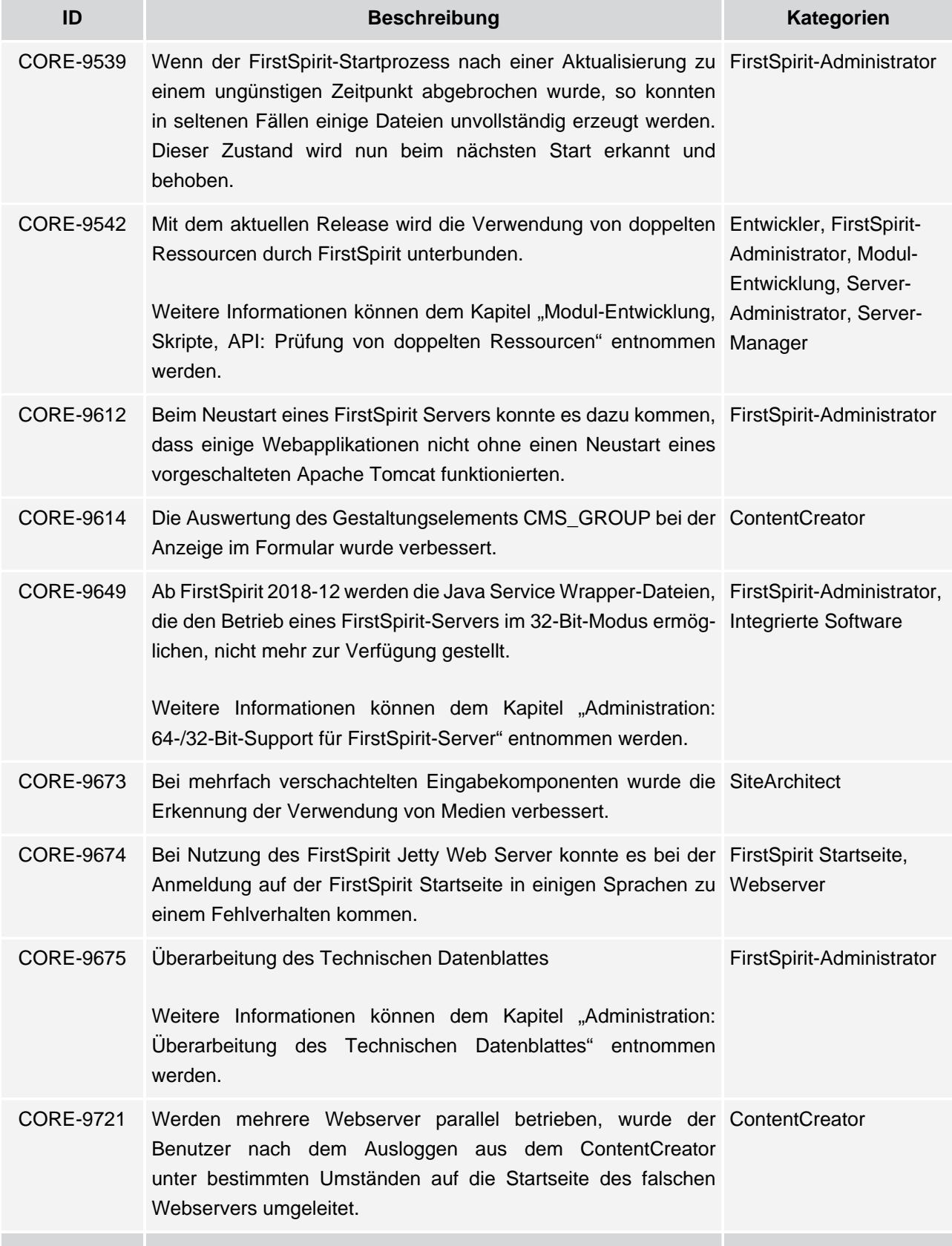

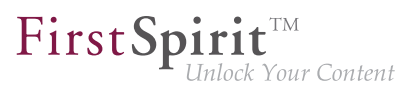

<span id="page-25-7"></span><span id="page-25-6"></span><span id="page-25-5"></span><span id="page-25-3"></span><span id="page-25-2"></span><span id="page-25-1"></span>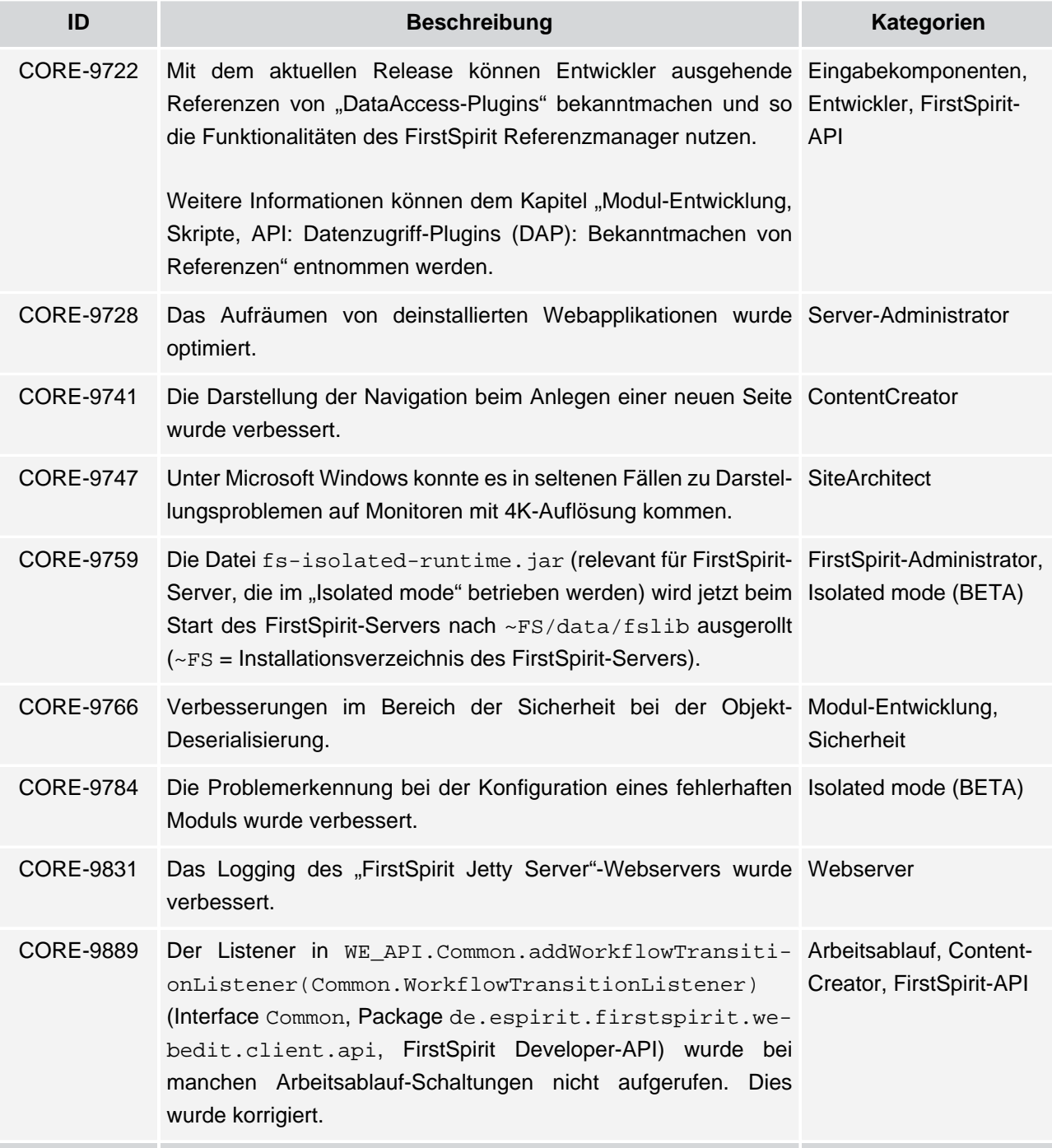

<span id="page-25-8"></span><span id="page-25-4"></span><span id="page-25-0"></span>s.

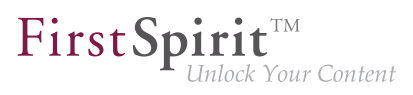

#### <span id="page-26-0"></span>**11 Kategorien**

#### <span id="page-26-1"></span>**11.1 Arbeitsablauf**

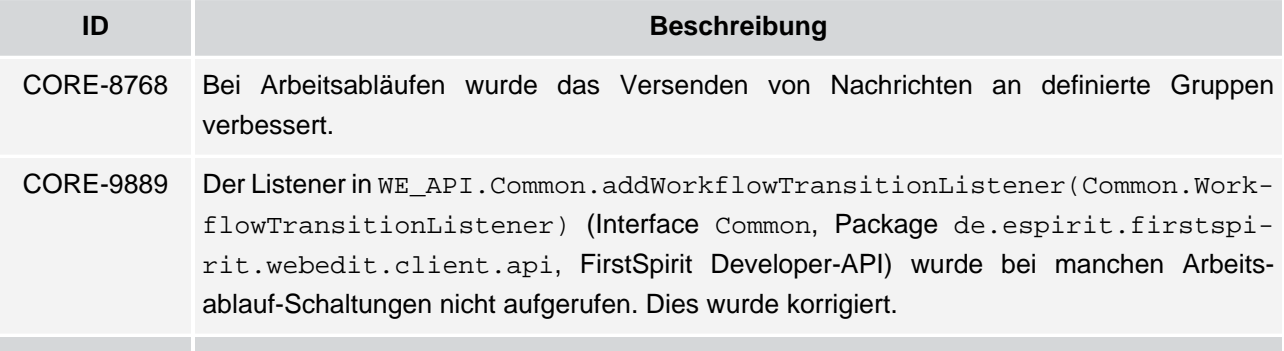

#### <span id="page-26-2"></span>**11.2 Archivierung**

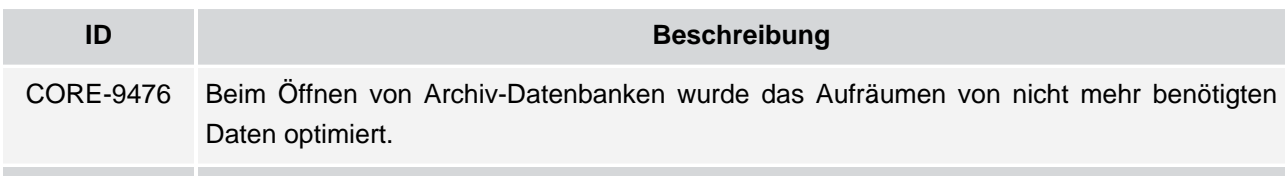

#### <span id="page-26-3"></span>**11.3 Cluster**

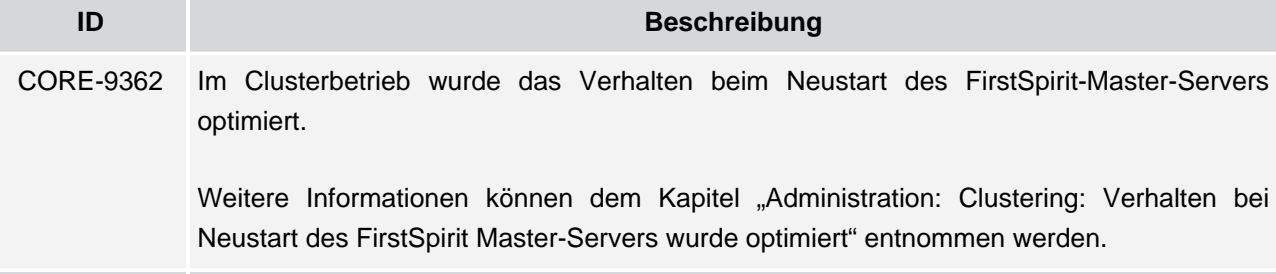

#### <span id="page-26-4"></span>**11.4 ContentCreator**

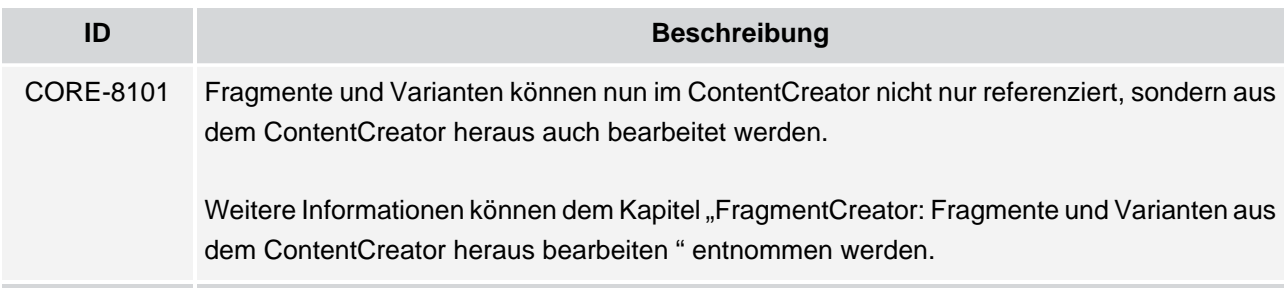

ъ

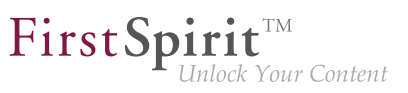

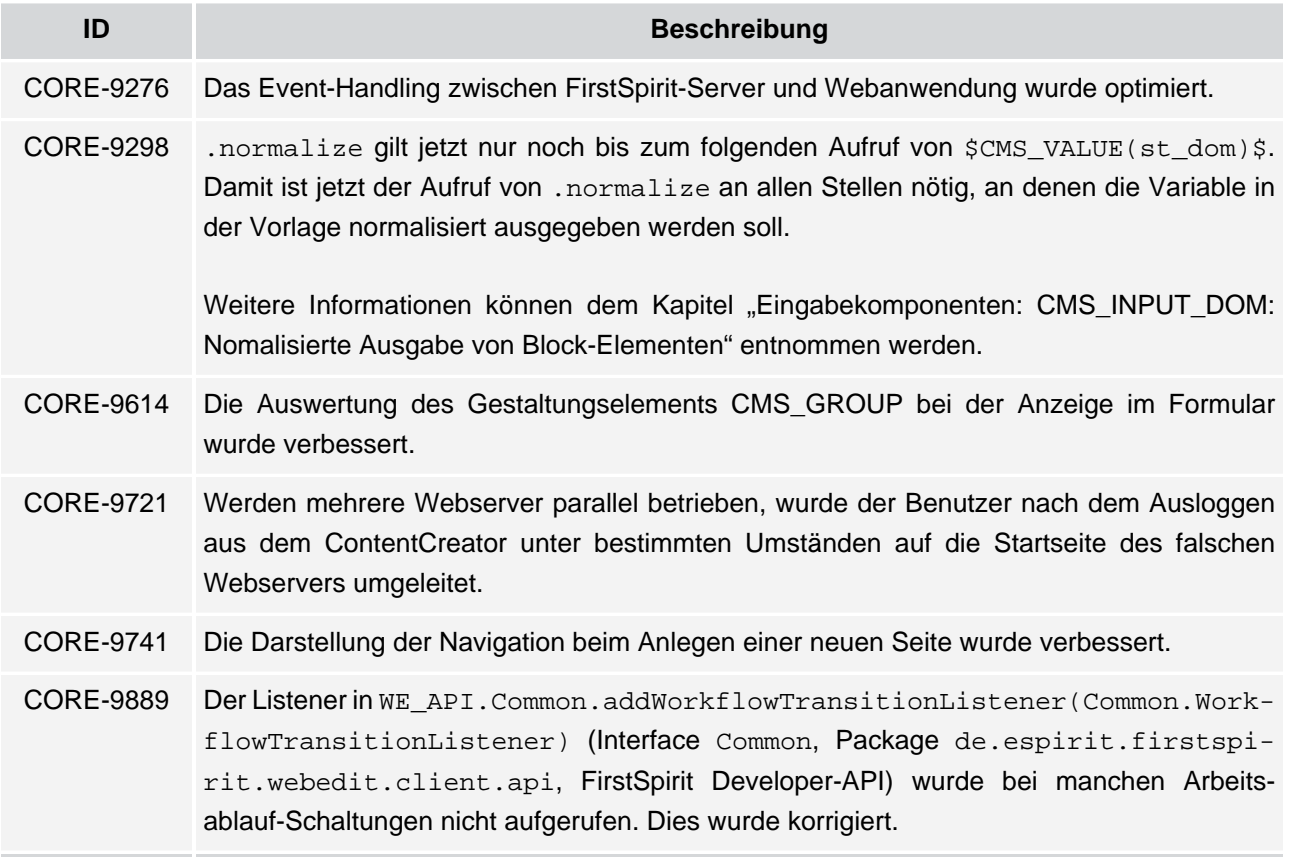

#### <span id="page-27-0"></span>**11.5 Corporate Content**

**ID Beschreibung** [CORE-8509](#page-21-3) Während ein Administrator auf dem Masterserver ein CorporateContent-Paket bearbeitet, können im SiteArchitect keine paketverändernde Aktionen mehr von anderen Benutzern durchgeführt werden. [Weitere Informationen können dem Kapitel "Module: Corporate Content: Verhaltensän](#page-18-2)[derung bei in Bearbeitung befindlichen CorporateContent-Paketen innerhalb des SiteAr](#page-18-2)[chitect" entnommen werden.](#page-18-2)

#### <span id="page-27-1"></span>**11.6 Eingabekomponenten**

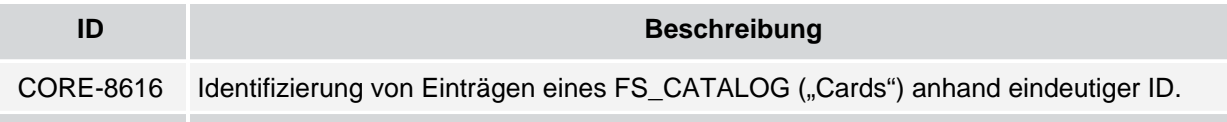

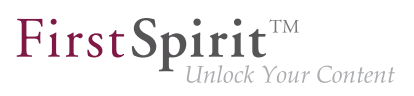

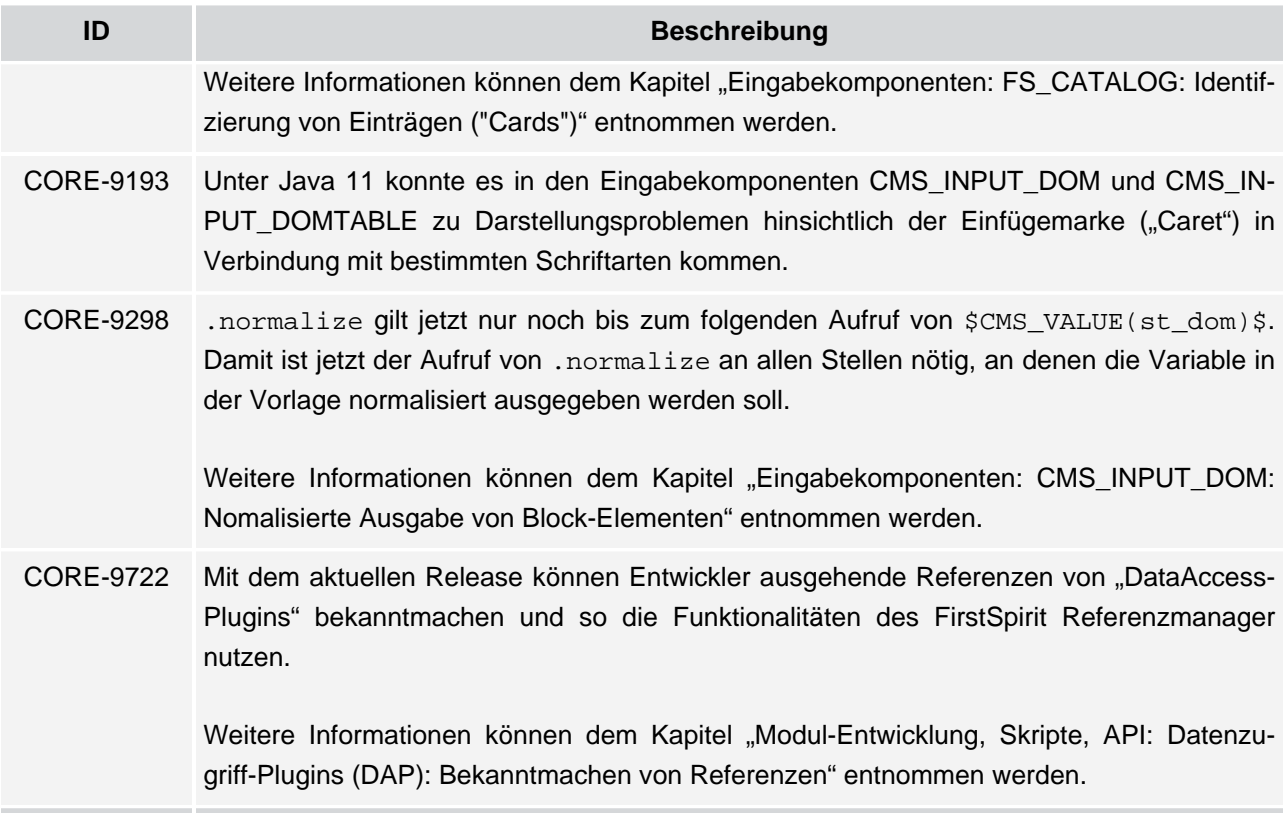

#### <span id="page-28-0"></span>**11.7 Entwickler**

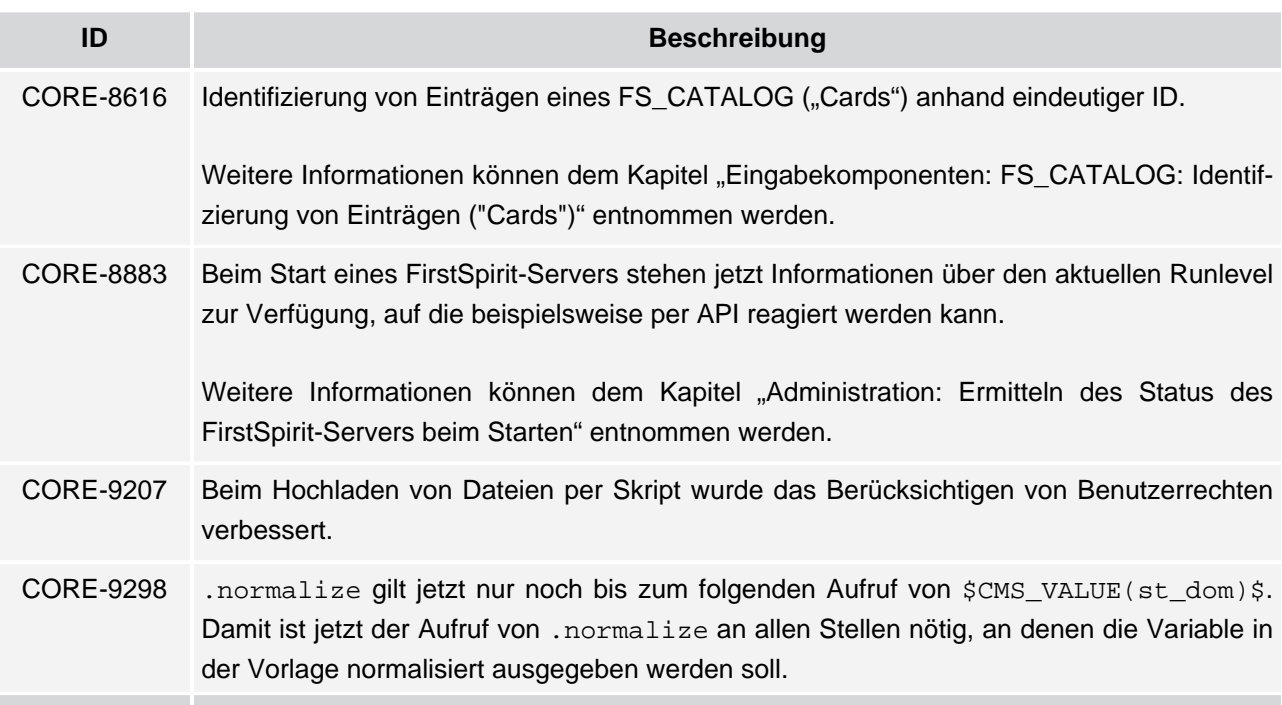

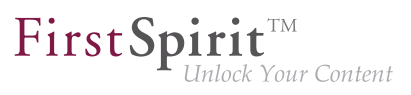

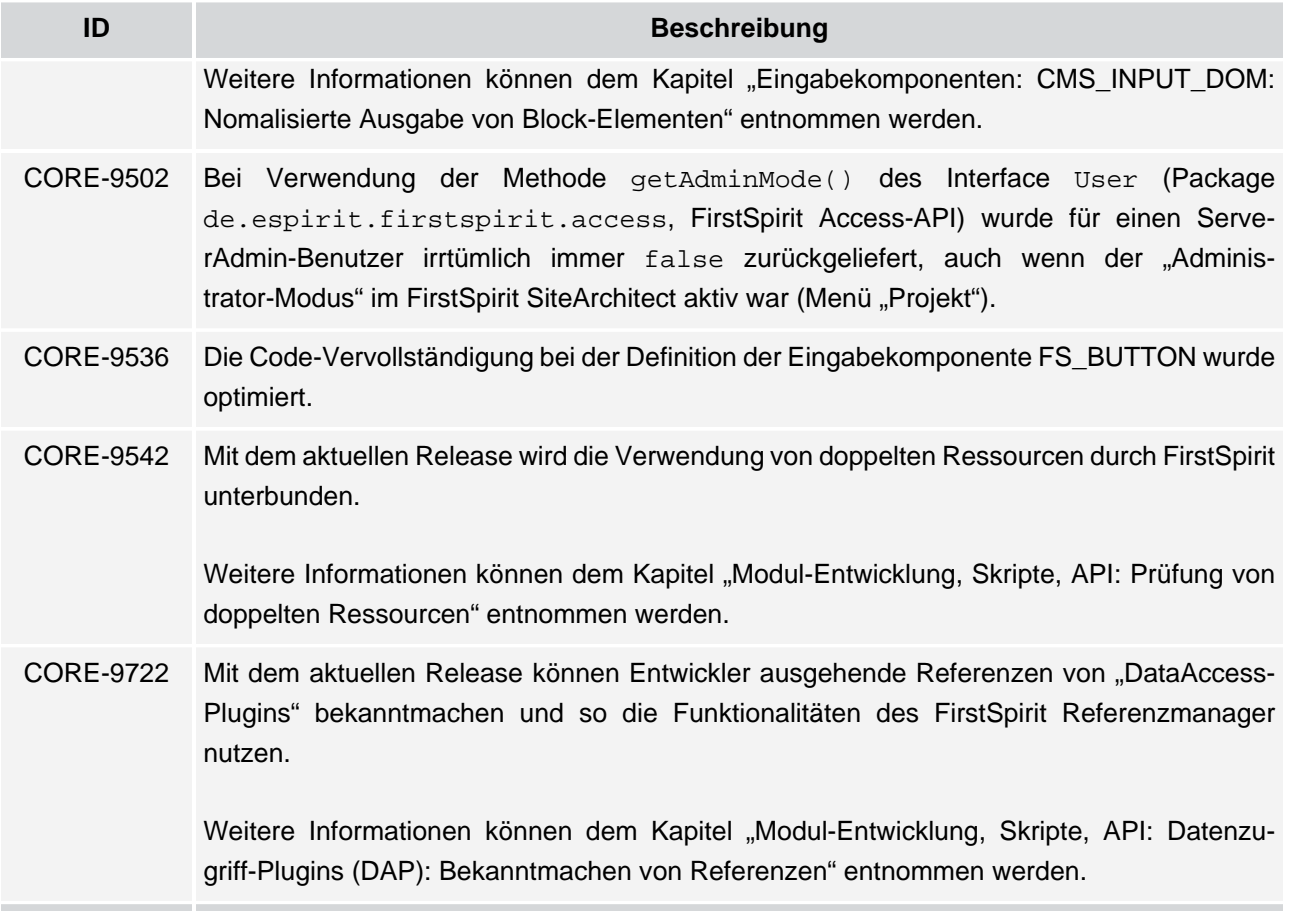

#### <span id="page-29-0"></span>**11.8 FirstSpirit Startseite**

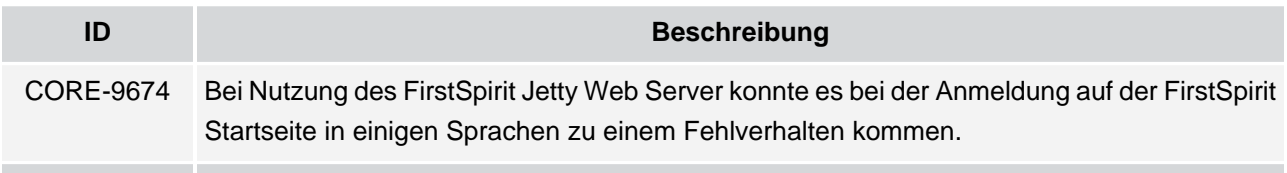

#### <span id="page-29-1"></span>**11.9 FirstSpirit-API**

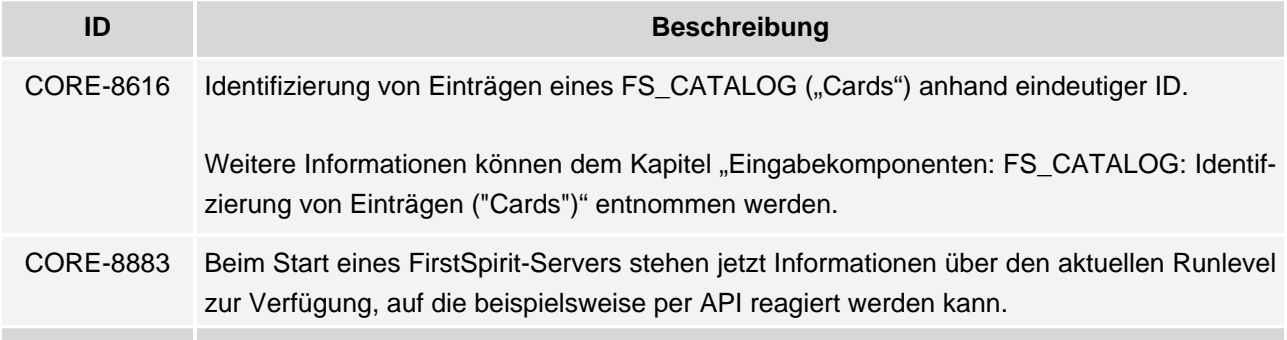

V.

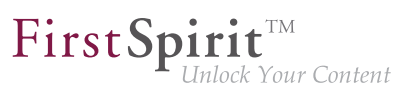

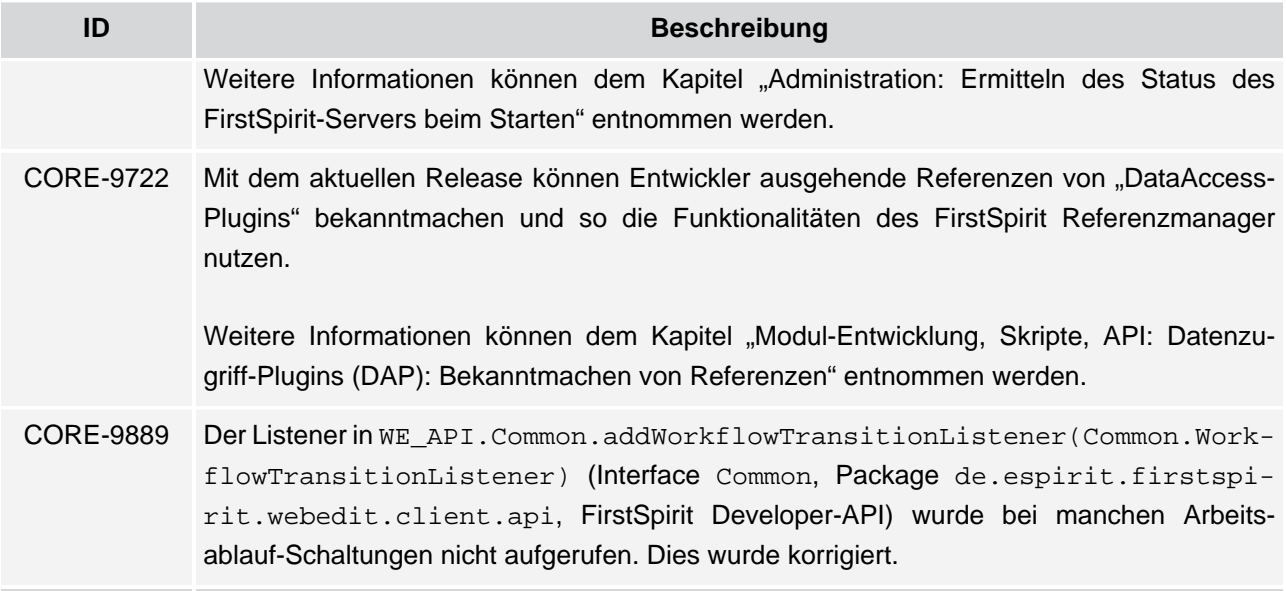

#### <span id="page-30-0"></span>**11.10 FirstSpirit-Administrator**

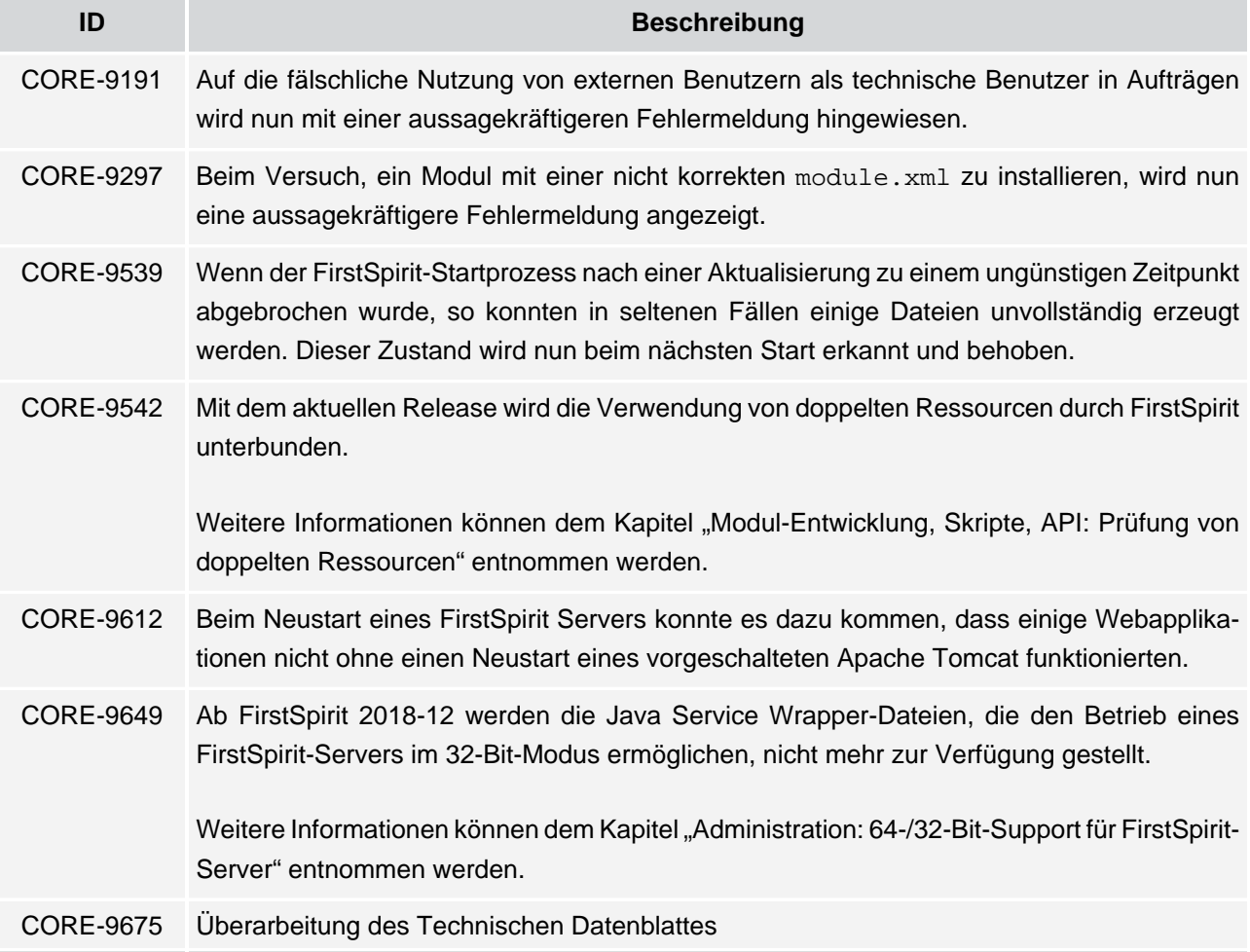

ъ

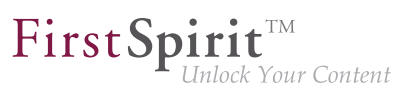

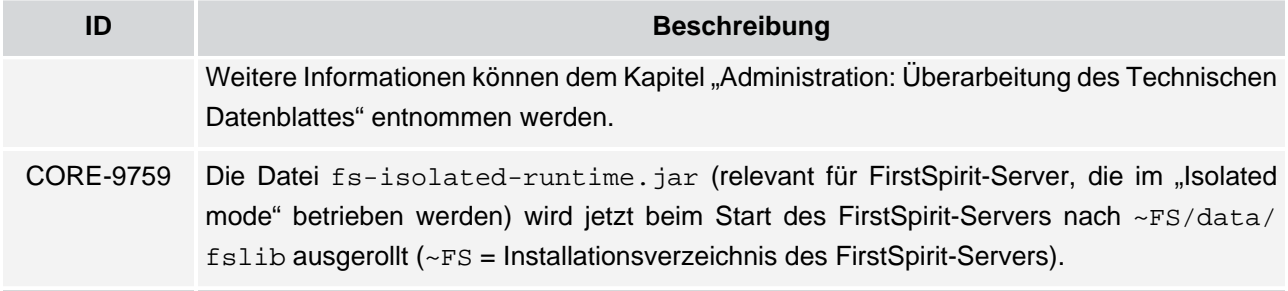

#### <span id="page-31-0"></span>**11.11 FragmentCreator**

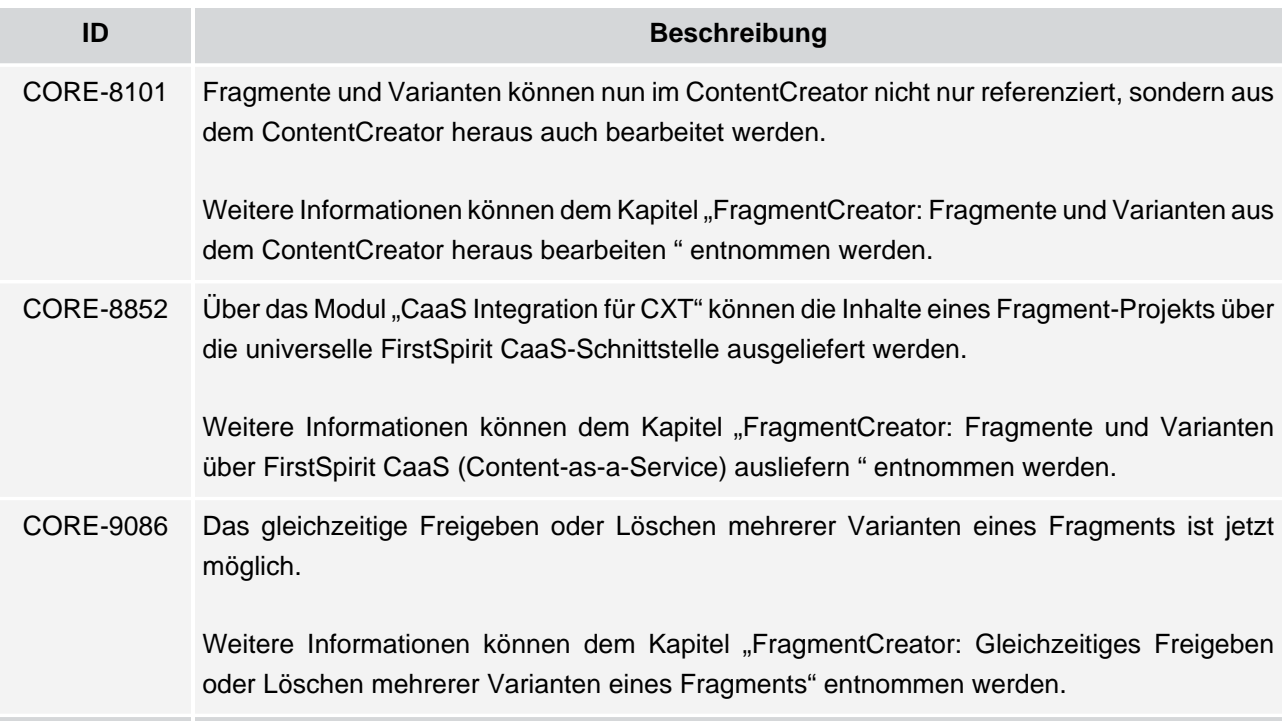

#### <span id="page-31-1"></span>**11.12 Integrierte Software**

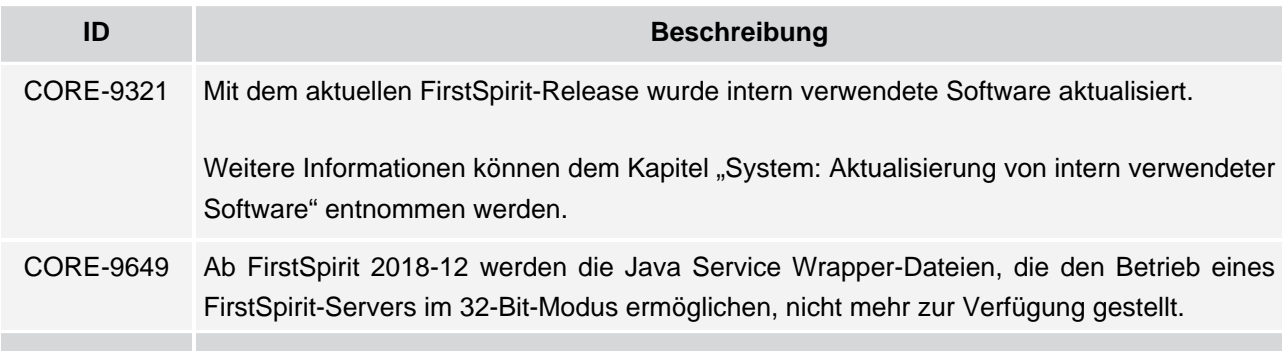

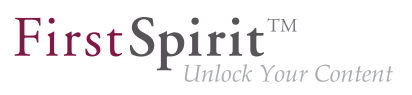

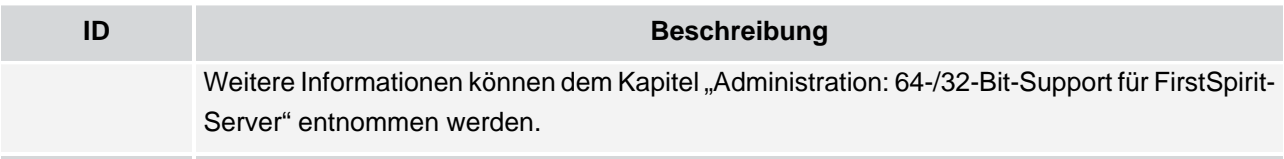

#### <span id="page-32-0"></span>**11.13 Isolated mode (BETA)**

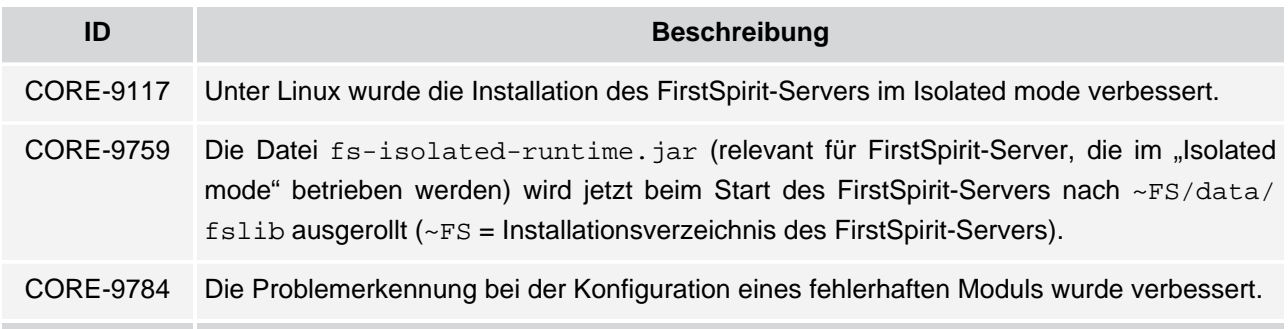

#### <span id="page-32-1"></span>**11.14 Java**

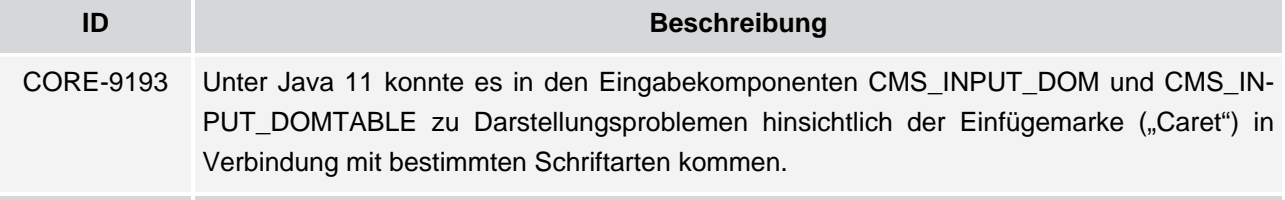

#### <span id="page-32-2"></span>**11.15 Modul-Entwicklung**

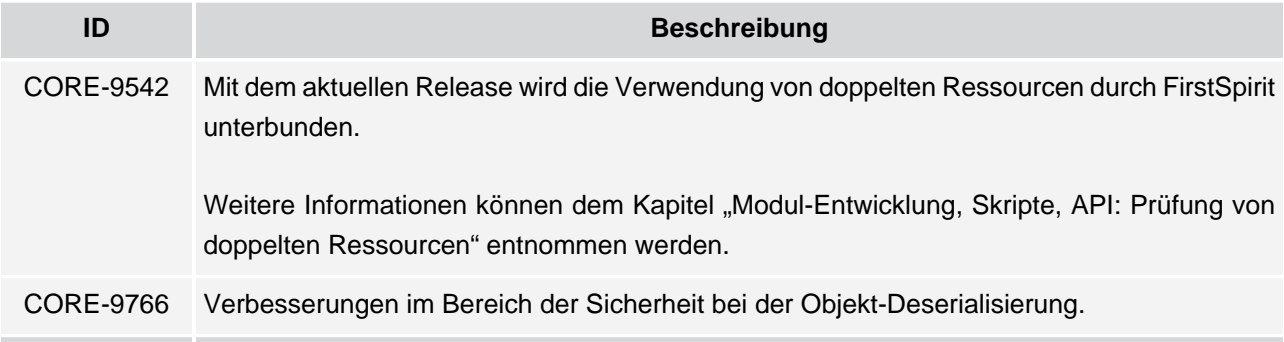

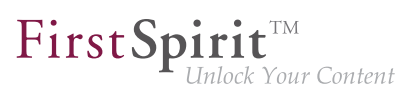

#### <span id="page-33-0"></span>**11.16 Module**

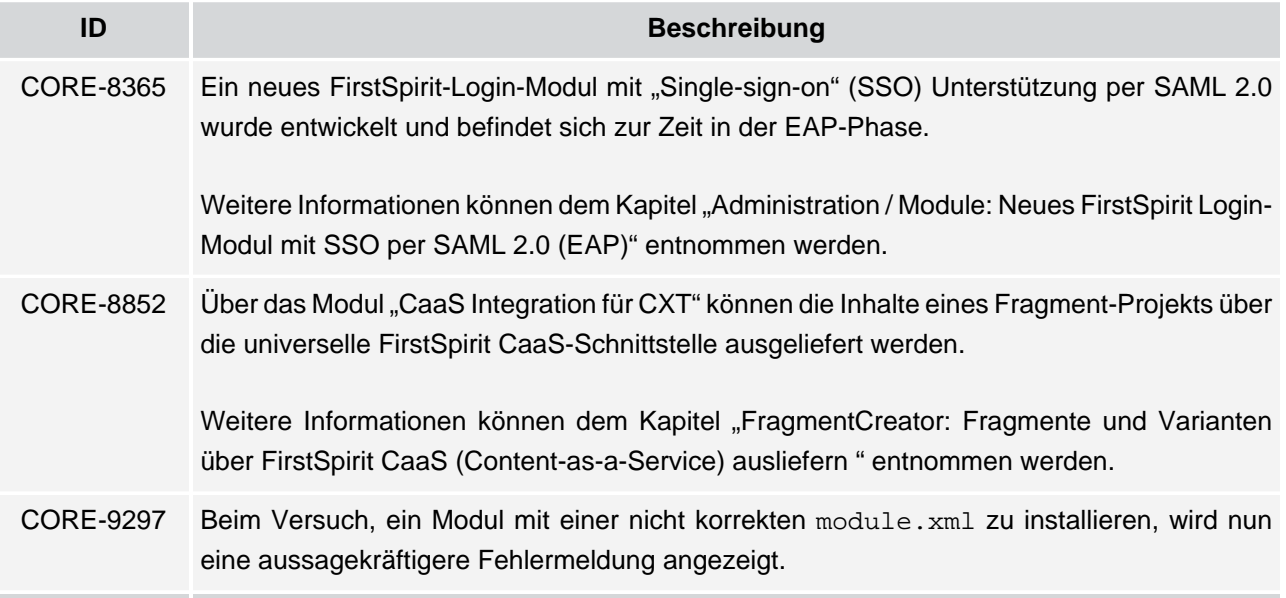

#### <span id="page-33-1"></span>**11.17 Server-Administrator**

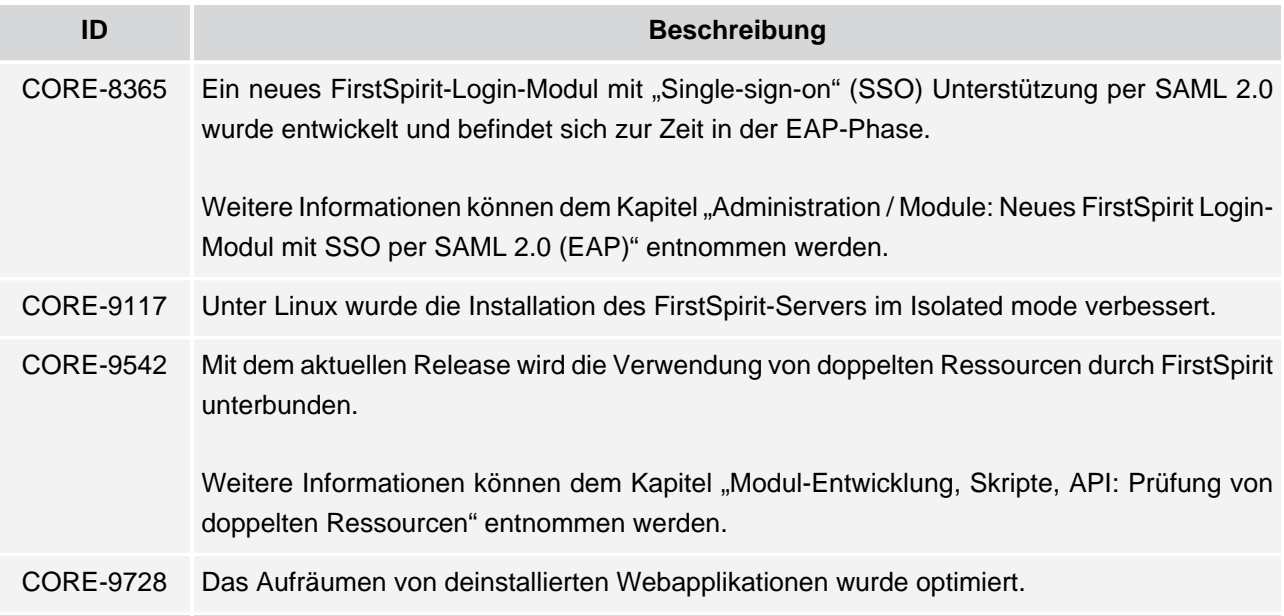

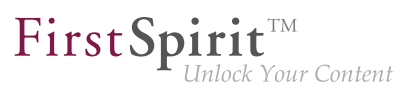

#### <span id="page-34-0"></span>**11.18 ServerManager**

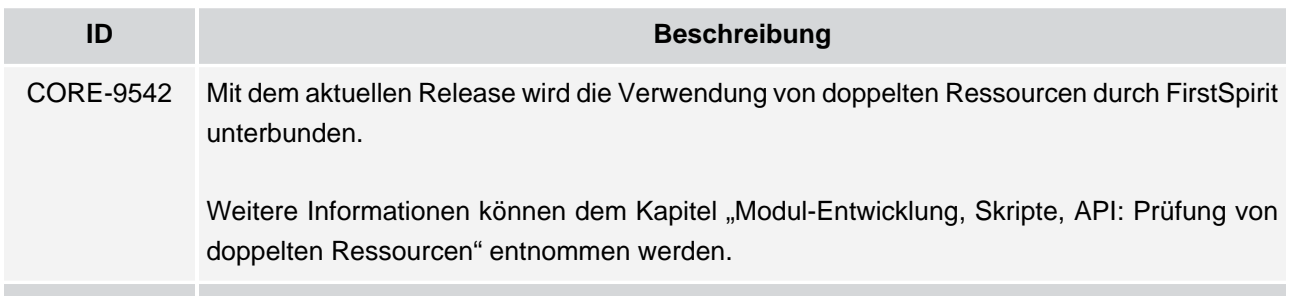

#### <span id="page-34-1"></span>**11.19 Sicherheit**

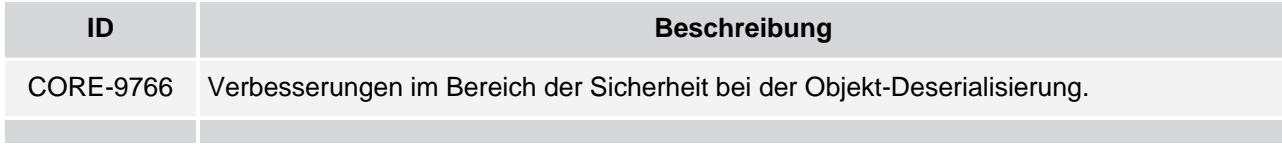

#### <span id="page-34-2"></span>**11.20 SiteArchitect**

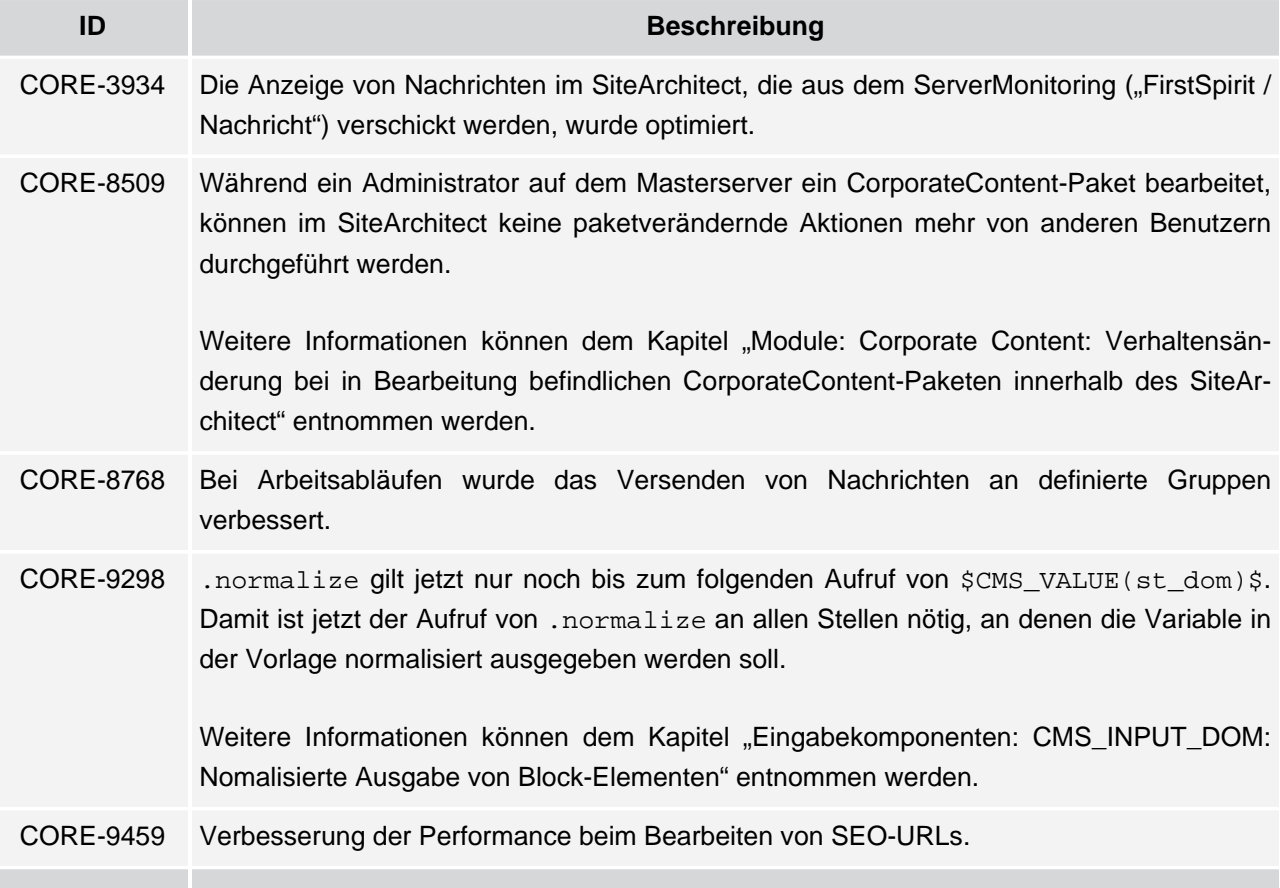

g,

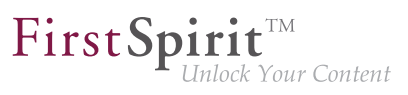

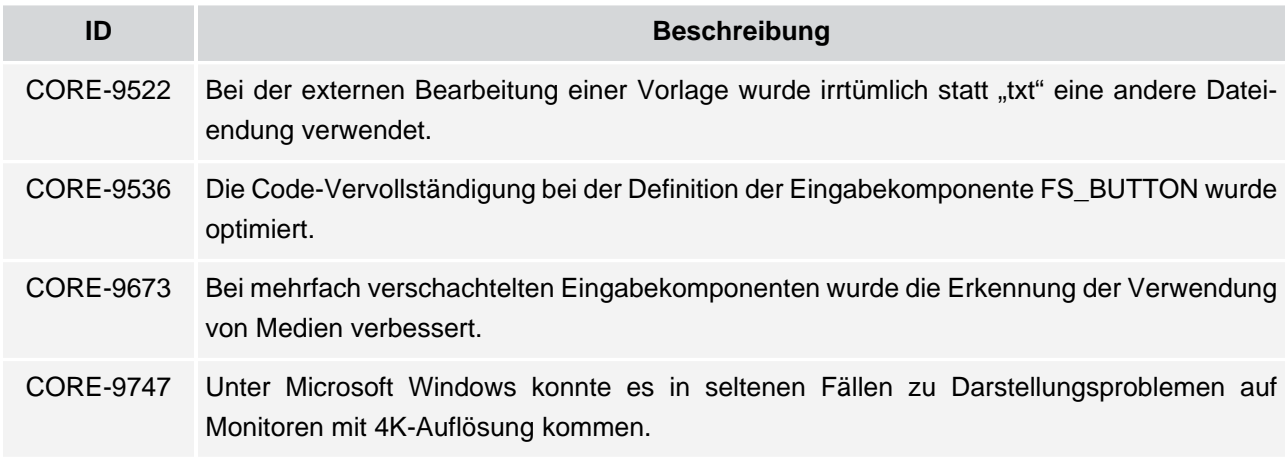

#### <span id="page-35-0"></span>**11.21 Vorlagen-Verwaltung**

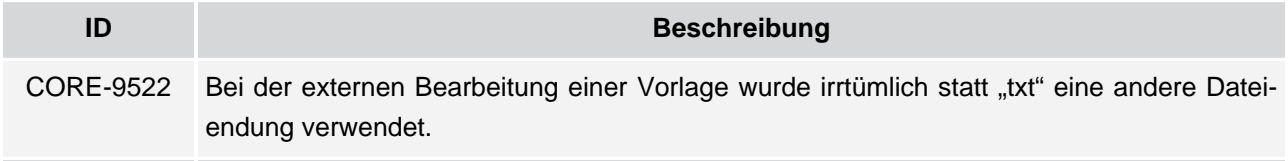

#### <span id="page-35-1"></span>**11.22 Vorlagenentwicklung**

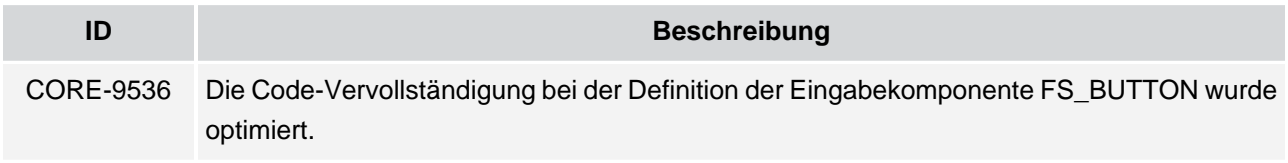

#### <span id="page-35-2"></span>**11.23 Webserver**

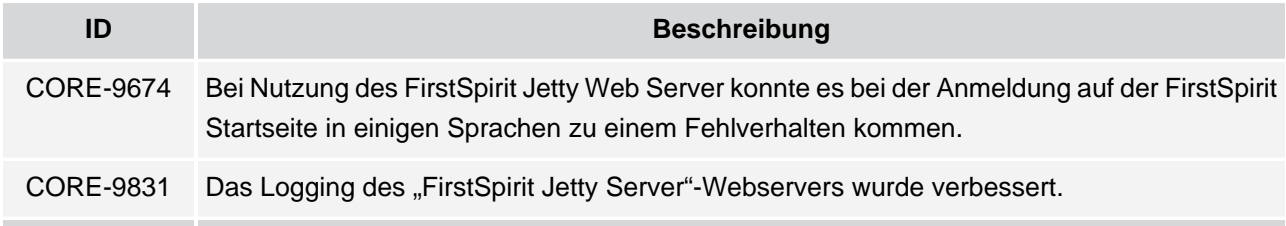

w